# **UTG9000T**系列可编程信号源

编程手册

REV 00 2023.09.21

<u> Mindmall</u>

hilil

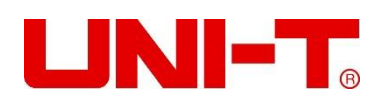

<u>lilindun ill</u>

## **保证和声明**

#### **版权**

2017 优利德中国科技有限公司

#### **商标信息**

**UNI-T**是优利德中国科技有限公司的注册商标。

#### **文档编号**

20230921

#### **软件版本**

V1.13.0020

软件升级可能更改或增加产品功能,请关注 **UNI-T**网站获取最新版本手册或联系 **UNI-T**升级软 件。

#### **声明**

- 本公司产品受中国及其它国家和地区的专利 (包括已取得的和正在申请的专利)保护。
- 本公司保留改变规格及价格的权利。
- 本手册提供的信息取代以往出版的所有资料。
- 本手册提供的信息如有变更,恕不另行通知。
- 对于本手册可能包含的错误,或因手册所提供的信息及演绎的功能以及因使用本手册而导致 的任何偶然或继发的损失,**UNI-T** 概不负责。
- 未经 **UNI-T** 事先书面许可,不得影印、复制或改编本手册的任何部分。

#### **产品认证**

**UNI-T**认证本产品符合中国国家产品标准和行业产品标准及 ISO9001:2008 标准和 ISO14001: 2004 标准, 并进一步认证本产品符合其它国际标准组织成员的相关标准。

#### **联系我们**

如您在使用此产品或本手册的过程中有任何问题或需求,可与 **UNI-T**联系: 电子邮箱: infosh@uni-trend.com.cn 网址: http://www.uni-trend.com.cn

## **SCPI 指令简介**

SCPI (Standard Commands for Programmable Instruments, 即可编程仪器标准命令集)是 一种建立在现有标准 IEEE 488.1 和 IEEE 488.2 基础上,并遵循了 IEEE754 标准中浮点运算规则、 ISO646 信息交换 7 位编码符号(相当于 ASCII 编程)等多种标准的标准化仪器编程语言。本节 简介 SCPI 命令的格式、符号、参数和缩写规则。

## **指令格式**

SCPI 命令为树状层次结构,包括多个子系统,每个子系统由一个根关键字和一个或数个层次关 键字构成。**命令行通常以冒号":"开始;关键字之间用冒号":"分隔,关键字后面跟随可选 的参数设置。命令关键字和第一个参数之间以空格分开。命令字符串必须以一个 <换行> (<NL>) 字符结尾**。**命令行后面添加问号"?"通常表示对此功能进行查询。**

## **符号说明**

下面四种符号不是 SCPI 命令中的内容,不随命令发送,但是通常用于辅助说明命令中的参数。

 **大括号 { }** 大括号中通常包含多个可选参数,发送命令时必须选择其中一个参数。 如:DISPlay:GRID:MODE { FULL | GRID | CROSS | NONE}命令。

#### **竖线 |**

竖线用于分隔多个参数选项,发送命令时必须选择其中一个参数。 如:DISPlay:GRID:MODE { FULL | GRID | CROSS | NONE}命令。

#### **方括号 [ ]**

方括号中的内容(命令关键字)是可省略的。如果省略参数,仪器将该参数设置为默认值。 例如:对于:MEASure:NDUTy? [<source>]命令,[<source>]表示当前通道。

**三角括号 < >**

三角括号中的参数必须用一个有效值来替换。例如:以DISPlay:GRID:BRIGhtness 30 的形式发送DISPlay:GRID:BRIGhtness <count>命令。

### **参数说明**

本手册介绍的命令中所含的参数可以分为以下 5 种类型:布尔型、整型、实型、离散型、ASCII 字符串。

**布尔型**

参数取值为"ON"(1)或"OFF"(0)。例如::SYSTem:LOCK {{1 | ON} | {0 | OFF}}。

● 整型

除非另有说明,参数在有效值范围内可以取任意整数值。注意:此时,请不要设置参数为小 数格式,否则将出现异常。例如::DISPlay:GRID:BRIGhtness <count>命令中的参数< count >可取 0 到 100 范围内的任一整数。

#### ● 实型

除非另有说明,参数在有效值范围内可以取任意值。 例如:对于 CH1,CHANnel1:OFFSet <offset>命令中的参数<offset>的取值为实型。

#### **离散型**

参数只能取指定的几个数值或字符。例如::DISPlay:GRID:MODE { FULL | GRID | CROSS | NONE}命令的参数只能为 FULL、GRID、 CROSS、NONE。

#### **ASCII 字符串**

字符串参数实际上可包含所有 ASCII 字符集。字符串必须以配对的引号开始和结尾;可以用 单引号或双引号。引号分隔符也可以作为字符串的一部分,只需键入两次并且不在中间添加 任何字符,例如设置IP:SYST:COMM:LAN:IPAD "192.168.1.10"。

#### **简写规则**

所有命令对大小写都能识别,可以全部采用大写或小写。如果要缩写,必须输完命令格式中的所 有大写字母。

#### **数据返回**

数据返回分为单个数据和批量数据返回,单个数据返回相对应的参数类型,其中实型返回用科学 计数法表示,e 前部分小数点后面保留三位数据,e 部分保留三位数据;批量数据返回必须符合 IEEE 488.2 #格式的字符串数据, 其格式: '#' + 长度所占的字符位数[固定为一个字符] + 有效数 据长度的 ASCII 值 + 有效数据 + 结束符['\n'], 例如#3123xxxxxxxxxxxxxxxxxxxx\n 表示 的具有 123 个字节有效批量数据返回格式, 其中'3'表示"123"占 3 个字符位。

## **SCPI 指令详解**

#### **IEEE488.2 通用命令**

**\*IDN?**

- **命令格式:** \*IDN?
- **功能描述:** 用于查询制造商名称、产品型号、产品序列号和软件版本号。
- **返回格式:** 制造商名称**,** 产品型号**,** 产品序列号**,** 由点号分隔的软件版本号。 注意: 返回的型号要与铭牌信息一致。
- **举例:** UNI-T Technologies, UTG5000, 000000001, 00.00.01

**\*RST**

**命令格式:**

\*RST

 **功能描述:** 用于恢复出厂设置并清空所有的错误信息及发送接收队列缓冲。

#### **SYSTem 命令**

用于对信号源进行最基本的操作,主要包括全键盘锁定、系统设置数据的操 にはない かいしん かいしん かいしん かいしん かいしん かいしん かいしん しゅうしょく しゅうしゅう しんしゅう しんしゅう しゅうしゅう

#### **:SYSTem:LOCK**

- **命令格式:** :SYSTem:LOCK {{1 | ON} | {0 | OFF}} :SYSTem:LOCK?
- **功能描述:** 用于锁定或者解锁全键盘按键和触摸输入。
- **返回格式:** 查询返回全键盘锁定状态,0 表示未锁定,1 表示锁定。
- **举例:**

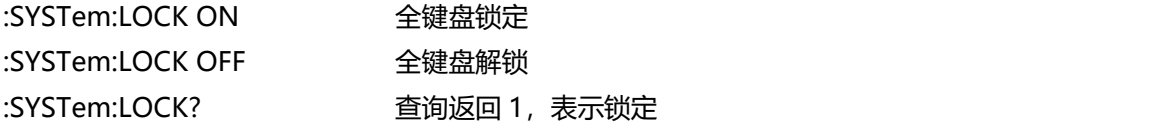

#### **:SYSTem:CONFigure**

#### **命令格式:**

:SYSTem:CONFigure <file> :SYSTem:CONFigure?

- **功能描述:** 用于读写配置文件,先发送该指令,然后发送配置文件数据到信号源。 <file>表示配置文件。
- **返回格式:** 查询返回信号源当前配置文件数据。
- **举例:**

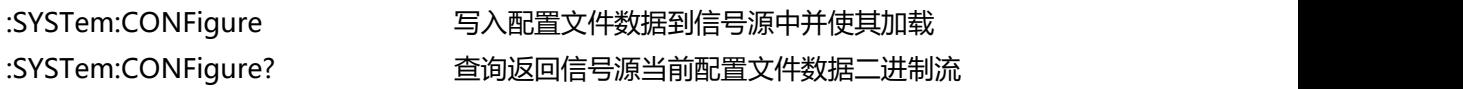

#### **:SYSTem:PHASe:MODe**

**命令格式:**

:SYSTem:PHASe:MODe {INDependent | SYNChronization} :SYSTem:PHASe:MODe?

- **功能描述:** 控制通道间的相位模式,若为同步,则表示两个通道起始相位保持同步,否则相位独立。
- **返回格式:** 查询返回通道间的相位模式。
- **举例:** :SYSTem:PHASe:MODe INDependent 设置通道间为独立相位模式 :SYSTem:PHASe:MODe? 查询返回 INDependent

#### **:SYSTem:LANGuage**

**命令格式:**

:SYSTem:LANGuage {ENGLish|CHINese} :SYSTem:LANGuage?

 **功能描述:** 控制系统显示语言。 **返回格式:**

查询返回系统显示语言。

**举例:**

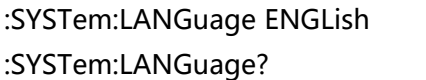

设置英文为系统显示语言 查询返回 ENGLish

#### **:SYSTem:BEEP**

- **命令格式:** :SYSTem:BEEP {{1 | ON} | {0 | OFF}} :SYSTem:BEEP?
- **功能描述:** 控制系统蜂鸣器开关
- **返回格式:** 查询返回蜂鸣器开关状态。
- **举例:** :SYSTem:BEEP ON 打开蜂鸣器 :SYSTem:BEEP? 查询返回 1

#### **:SYSTem:NUMBer:FORMat**

- **命令格式:** :SYSTem:NUMBer:FORMat {COMMa|SPACe|NONe} :SYSTem:NUMBer:FORMat? **功能描述:**
	- 控制系统数字格式的分隔符
- **返回格式:** 查询返回系统数字格式的分隔符。
- **举例:** :SYSTem:NUMBer:FORMat NONe 设置无系统数字格式 :SYSTem:NUMBer:FORMat? 查询返回 NONe

#### **:SYSTem:PICTure:FORMat**

 **命令格式:** :SYSTem:PICTure:FORMat { BMP | JPEG | PNG} :SYSTem:PICTure:FORMat? **功能描述:** 设置获取图像和本地存储图像的数据格式。 **返回格式:** 查询返回图像格式{ BMP | JPEG | PNG}。 **举例:** :SYSTem:PICTure:FORMat PNG 设置 PNG 格式的图像数据 :SYSTem:PICTure:FORMat? 查询返回 PNG

#### **:SYSTem[:BRIGhtness](file:///D:/Youdao/Dict/7.2.0.0511/resultui/dict/?keyword=brightness)**

## **命令格式:** :SYSTem[:BRIGhtness](file:///D:/Youdao/Dict/7.2.0.0511/resultui/dict/?keyword=brightness) { 30|40|50|60|70|80|90|100} :SYSTem[:BRIGhtness](file:///D:/Youdao/Dict/7.2.0.0511/resultui/dict/?keyword=brightness)? **功能描述:** 控制系统背光亮度等级 **返回格式:** 查询返回系统背光亮度等级 **举例:** :SYSTem[:BRIGhtness](file:///D:/Youdao/Dict/7.2.0.0511/resultui/dict/?keyword=brightness) 30 设置系统背光亮度 30% :SYSTem[:BRIGhtness](file:///D:/Youdao/Dict/7.2.0.0511/resultui/dict/?keyword=brightness)? 查询返回 30

#### **:SYSTem:SLEEP:TIMe**

#### **命令格式:**

:SYSTem:SLEEP:TIMe { CLOSe | 5MIN | 15MIN | 30MIN | 60MIN} :SYSTem:SLEEP:TIMe?

- **功能描述:** 控制系统休眠时间,单位是分钟
- **返回格式:** 查询返回休眠时间
- **举例:** :SYSTem:SLEEP:TIMe 5 MIN 设置系统 5 分钟之后自动休眠 :SYSTem:SLEEP:TIMe? 查询返回 5MIN

#### **:SYSTem:ECLK:STATus?**

- **命令格式:** :SYSTem:ECLK:STATus?
- **功能描述:** 查询外部系统时钟源状态。
- **返回格式:** 查询返回外部时钟源状态,返回 0 表示无效,返回 1 表示有效。 **举例:**
	- :SYSTem:ECLK:STATus? 查询返回 1,表示外部时钟源有效

#### **:SYSTem:CLKSource**

 **命令格式:** :SYSTem:CLKSource {INTernal|EXTernal } :SYSTem:CLKSource?

**功能描述:**

设置系统时钟源, INTernal 表示内部, EXTernal 表示外部。

- **返回格式:** 查询返回系统时钟源模式。
- **举例:** :SYSTem:CLKSource INTernal 设置系统时钟源为内部时钟源 :SYSTem:CLKSource? 查询返回 INTernal

#### **:SYSTem:CLKOut**

 **命令格式:** :SYSTem:CLKOut {{1 | ON} | {0 | OFF}} :SYSTem:CLKOut? **功能描述:** 控制系统时钟开关状态。 **返回格式:** 查询返回系统时钟开关状态,0 表示关闭,1 表示打开。 **举例:** :SYSTem:CLKOut ON わけ开系统时钟输出

#### :SYSTem:CLKOut? 查询返回 1

#### **:SYSTem:CYMometer**

**命令格式:**

:SYSTem:CYMometer {{1 | ON} | {0 | OFF}}

- :SYSTem:CYMometer?
- **功能描述:** 控制系统频率计开关状态。
- **返回格式:** 查询返回系统频率计开关状态,0 表示关闭,1 表示打开。
- **举例:** :SYSTem:CYMometer ON 打开系统频率计 :SYSTem:CYMometer? 查询返回 1

#### **:SYSTem:CYMometer:TRIGger:COUPling**

- **命令格式:** :SYSTem:CYMometer:TRIGger:COUPling {DC|AC} :SYSTem:CYMometer:TRIGger:COUPling?
- **功能描述:** 用于设置频率计的触发耦合方式。 DC(直流) 表示可通过输入信号的交流和直流分量;

AC(交流) 表示阻挡输入信号的直流分量。

**返回格式:**

查询返回{DC|AC}。

 **举例:** :SYSTem:CYMometer:TRIGger:COUPling DC 设置频率计的耦合方式为直流。 :SYSTem:CYMometer:TRIGger:COUPling? 查询返回 DC。

#### **:SYSTem:CYMometer:TRIGger:HF**

- **命令格式:** :SYSTem:CYMometer:TRIGger:HF {{1 | ON} |{0 | OFF}} :SYSTem:CYMometer:TRIGger:HF?
- **功能描述:** 用于设置频率计触发高频抑制开关。
- **返回格式:** 查询返回频率计触发高频抑制开关状态,0 表示关闭,1 表示打开。
- **举例:**

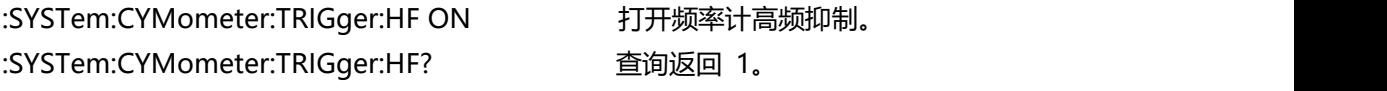

#### **:SYSTem:CYMometer:TRIGger:LEVel**

**命令格式:**

:SYSTem:CYMometer:TRIGger:LEVel <level> :SYSTem:CYMometer:TRIGger:LEVel?

- **功能描述:** 用于设置频率计的触发电平值,范围为 0~2.5V。
- **返回格式:** 查询返回<level>的设置值,单位 V。
- **举例:** :SYST:CYM:TRIG:LEV 2 设置触发的触发电平为 2V :SYST:CYM:TRIG:LEV? 查询返回 2.000e000

#### **:SYSTem:CYMometer:TRIGger:SENSitivity**

- **命令格式:** :SYSTem:CYMometer:TRIGger:SENSitivity <sensitivity> :SYSTem:CYMometer:TRIGger:SENSitivity? **功能描述:** 用于设置频率计的触发灵敏度,范围为 0~100。
- **返回格式:**

查询返回<sensitivity>的设置值,单位%。

**举例:**

:SYST:CYM:TRIG:SENS 50 设置触发的触发灵敏度为 50% :SYST:CYM:TRIG:SENS? 查询返回 5.000e001

#### **:SYSTem:CYMometer:FREQuency?**

 **命令格式:** :SYSTem:CYMometer:FREQuency? **功能描述:** 获取频率计的当前测量的频率。 **返回格式:** 查询返回获取频率计的当前测量的频率,单位 Hz,采用科学计数法返回数据。 **举例:** :SYSTem:CYMometer:FREQuency? 查询返回 2e+3

#### **:SYSTem:CYMometer:PERiod?**

- **命令格式:** :SYSTem:CYMometer:PERiod? **功能描述:**
	- 获取频率计的当前测量的周期。
- **返回格式:** 查询返回获取频率计的当前测量的周期,单位 S,采用科学计数法返回数据。
- **举例:** :SYSTem:CYMometer:PERiod? 查询返回 2e-3

#### **:SYSTem:CYMometer:DUTY?**

**命令格式:**

:SYSTem:CYMometer:DUTY?

- **功能描述:** 获取频率计的当前测量的占空比。
- **返回格式:** 查询返回获取频率计的当前测量的占空比,单位%。
- **举例:** :SYSTem:CYMometer:DUTY? 查询返回 20,表示占空比 20%

#### **:SYSTem:CYMometer:PWIDTh?**

 **命令格式:** :SYSTem:CYMometer:PWIDTh?

- **功能描述:** 获取频率计的当前测量的正脉宽宽度。
- **返回格式:** 查询返回获取频率计的当前测量的正脉宽宽度,单位 s。
- **举例:** :SYSTem:CYMometer:PWIDTh? 查询返回 1e-3,表示占空比 1 毫秒。

#### **:SYSTem:CYMometer:NWIDTh?**

- **命令格式:** :SYSTem:CYMometer:NWIDTh?
- **功能描述:** 获取频率计的当前测量的负脉宽宽度。
- **返回格式:** 查询返回获取频率计的当前测量的负脉宽宽度,单位 s。
- **举例:** :SYSTem:CYMometer:NWIDTh? 查询返回 1e-3,表示占空比 1 毫秒

#### **:SYSTem:COMMunicate:LAN:APPLy**

- **命令格式:** :SYSTem:COMMunicate:LAN:APPLy
- **功能描述:** 用于立即生效当前设置的网络参数。

#### **:SYSTem:COMMunicate:LAN:GATEway**

- **命令格式:** :SYSTem:COMMunicate:LAN:GATEway <gateway> :SYSTem:COMMunicate:LAN:GATEway?
- **功能描述:** 用于设置默认网关。<gateway>属于 ASCII 字符串参数, 格式为 xxx.xxx.xxx.xxx。
- **返回格式:** 查询返回默认网关。
- **举例:**

:SYST:COMM:LAN:GATE "192.168.1.1" 设置默认网关 192.168.1.1 :SYST:COMM:LAN:GATE? 查询返回 192.168.1.1

#### **:SYSTem:COMMunicate:LAN:SMASK**

**命令格式:**

:SYSTem:COMMunicate:LAN:SMASK <submask>

:SYSTem:COMMunicate:LAN:SMASK?

**功能描述:**

用于设置子网掩码。<submask>属于 ASCII 字符串参数, 格式为 xxx.xxx.xxx.xxx。

- **返回格式:** 查询返回子网掩码。
- **举例:** :SYST:COMM:LAN:SMASK "255.255.255.0" 设置子网掩码 255.255.255.0 :SYST:COMM:LAN:SMASK? 查询返回 255.255.255.0

#### **:SYSTem:COMMunicate:LAN:IPADdress**

- **命令格式:** :SYSTem:COMMunicate:LAN:IPADdress <ip> :SYSTem:COMMunicate:LAN:IPADdress? **功能描述:** 用于设置 IP 地址。<ip>属于 ASCII 字符串参数, 格式为 xxx.xxx.xxx.xxx。 **返回格式:** 查询返回 IP 地址。 **举例:**
	- :SYST:COMM:LAN:IPAD "192.168.1.10" 设置 IP 地址 192.168.1.10 :SYST:COMM:LAN:IPAD? 查询返回 192.168.1.10

#### **:SYSTem:COMMunicate:LAN:DHCP**

 **命令格式:** :SYSTem:COMMunicate:LAN:DHCP {{1 | ON} | {0 | OFF}} :SYSTem:COMMunicate:LAN:DHCP? **功能描述:** 用于切换 (自动 IP) 和 (手动 IP) 配置模式。 **返回格式:** 查询返回动态配置模式,0 表示(手动 IP),1 表示(自动 IP)。 **举例:** :SYST:COMM:LAN:DHCP ON 打开 IP 动态配置 :SYST:COMM:LAN:DHCP? 查询返回 1

#### **:SYSTem:COMMunicate:LAN:MAC?**

- **命令格式:** :SYSTem:COMMunicate:LAN:MAC?
- **返回格式:** 查询返回 MAC 物理地址。

```
 举例:
```
#### **CHANnel 命令**

用于设置信号源通道相关功能。

#### **:CHANnel<n>:MODE**

#### **命令格式:**

```
:CHANnel<n>:MODE {CONTinue | MODulation| SWEep| BURSt }
:CHANnel<n>:MODE?
```
## **功能描述:** 设置指定通道信号模式,分别为 CONTinue、MODulation、SWEep、BURSt。 <n>:通道号,n 取值 1、2,3,4。

## **返回格式:**

查询返回指定通道信号模式。

#### **举例:**

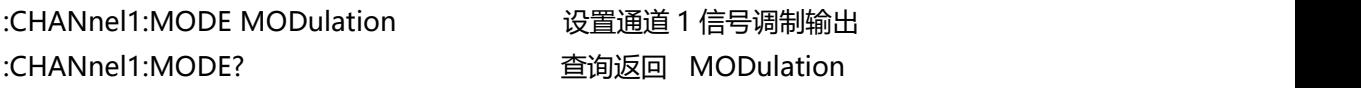

#### **:CHANnel<n>:OUTPut**

```
 命令格式:
   :CHANnel<n>:OUTPut {{1 | ON} | {0 | OFF}}
   :CHANnel<n>:OUTPut?
```
- **功能描述:** 设置打开或关闭指定通道的输出。 <n>:通道号,n 取值 1、2,3,4。
- **返回格式:** 查询返回指定通道的输出状态,0 表示关闭,1 表示打开。
- **举例:** :CHANnel1:OUTPut ON 设置打开通道 1 输出 :CHANnel1:OUTPut? 查询返回 1

#### **:CHANnel<n>:INVersion**

**命令格式:**

```
:CHANnel<n>:INVersion {{1 | ON} | {0 | OFF}}
:CHANnel<n>:INVersion?
```
#### **功能描述:**

设置打开或关闭指定通道反向。

<n>:通道号,n 取值 1、2,3,4。

- **返回格式:** 查询返回指定通道的反向状态,0 表示关闭,1 表示打开。
- **举例:** :CHANnel1:INVersion ON 设置打开通道 1 反向输出 :CHANnel1:INVersion? 查询返回 1

#### **:CHANnel<n>:OUTPut:SYNC**

#### **命令格式:**

:CHANnel<n>:OUTPut:SYNC {{1 | ON} | {0 | OFF}} :CHANnel<n>:OUTPut:SYNC?

#### **功能描述:**

设置通道同步输出状态。 注意:设备只有一个同步输出接口,同时只能打开一个通道的同步输出。 <n>:通道号,n 取值 1、2,3,4。

#### **返回格式:**

查询返回指定通道的同步输出状态,0 表示关闭,1 表示打开。

**举例:**

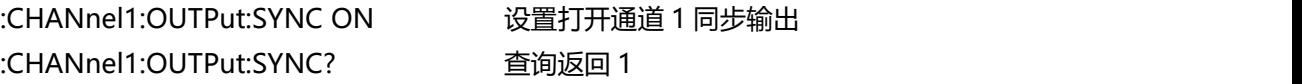

#### **:CHANnel<n>:OUTPut:SYNC:INVersion**

 **命令格式:** :CHANnel<n>:OUTPut:SYNC:INVersion {{1 | ON} | {0 | OFF}} :CHANnel<n>:OUTPut:SYNC:INVersion? **功能描述:** 设置通道同步输出反相。 注意:设备只有一个同步输出接口,同时只能打开一个通道的同步输出。 <n>:通道号,n 取值 1、2,3,4。 **返回格式:** 查询返回指定通道的反向状态,0 表示关闭,1 表示打开。 **举例:** :CHANnel1:OUTPut:SYNC:INVersion ON 设置通道 1 同步输出反相

:CHANnel1:OUTPut:SYNC:INVersion? 查询返回 1

#### **:CHANnel<n>:LIMit:ENABle**

- **命令格式:** :CHANnel<n>:LIMit:ENABle {{1 | ON} |{0 | OFF}} :CHANnel<n>:LIMit:ENABle? **功能描述:** 设置指定通道限幅开关。 <n>:通道号,n 取值 1、2,3,4。 **返回格式:**
- 查询返回指定通道的限幅状态。
- **举例:** :CHANnel1:LIMit:ENABle ON 设置打开通道 1 限幅 :CHANnel1:LIMit:ENABle? 查询返回 1

#### **:CHANnel<n>:LIMit:LOWer**

- **命令格式:** :CHANnel<n>:LIMit:LOWer {<voltage>} :CHANnel<n>:LIMit:LOWer? **功能描述:** 设置指定通道限幅下限值。 <voltage>表示电压,单位当前通道指定单位。 <n>:通道号,n 取值 1、2,3,4。
- **返回格式:** 查询返回指定通道的限幅下限值,采用科学计数法返回。
- **举例:**

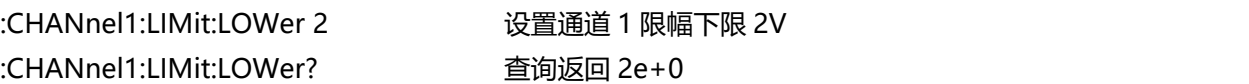

#### **:CHANnel<n>:LIMit:UPPer**

- **命令格式:** :CHANnel<n>:LIMit:UPPer {<voltage>}
	- :CHANnel<n>:LIMit:UPPer?
- **功能描述:**

设置指定通道限幅上限值。 <voltage>表示电压,单位当前通道指定单位。 <n>:通道号,n 取值 1、2,3,4。

- **返回格式:** 查询返回指定通道的限幅上限值,采用科学计数法返回。
- **举例:**

:CHANnel1:LIMit:UPPer 2 设置通道 1 限幅上限 2V :CHANnel1:LIMit:UPPer? 查询返回 2e+0

#### **:CHANnel<n>:AMPLitude:UNIT**

#### **命令格式:**

:CHANnel<n>:AMPLitude:UNIT {VPP | VRMS | DBM} :CHANnel<n>:AMPLitude:UNIT?

#### **功能描述:** 设置指定通道输出幅度单位。

<n>: 通道号, n 取值 1、2, 3, 4。

## **返回格式:** 查询返回指定通道的输出幅度单位。

 **举例:** :CHANnel1:AMPLitude:UNIT VPP 设置通道 1 输出幅度单位为 VPP :CHANnel1:AMPLitude:UNIT? 查询返回 VPP

#### **:CHANnel<n>:LOAD**

 **命令格式:** :CHANnel<n>:LOAD <resistance> :CHANnel<n>:LOAD?

#### **功能描述:**

设置指定通道输出负载。 <resistance>表示负载电阻值, 单位为Ω <n>:通道号,n 取值 1、2,3,4。 注意:阻值取值范围为 1~10000,其中 10000 对应于高阻。

**返回格式:**

查询返回指定通道的负载阻值,采用科学计数法返回。

**举例:**

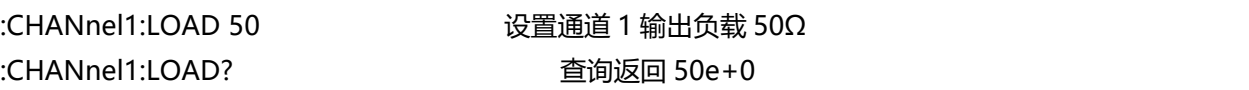

#### **:CHANnel<n>:PNCode**

 **命令格式:** :CHANnel<n>:PNCode <code> :CHANnel<n>:PNCode?

 **功能描述:** 设置指定通道 PN 码, 该指令只对具备 PN 码功能的波形有效。 <code>: 表示 PN 码, 如下所示:

{PN3|PN5|PN7|PN9|PN11|PN13|PN15|PN17|PN21|PN23|PN25|PN27|PN29|PN31|P N33} <n>:通道号,n 取值 1、2,3,4。

 **返回格式:** 查询返回指定通道 PN 码。 **举例:**

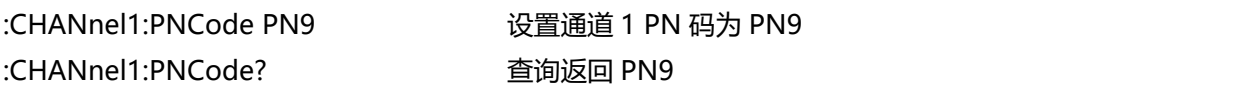

#### **:CHANnel<n>:TRIGger:SOURce**

**命令格式:**

:CHANnel<n>:TRIGger:SOURce {INTernal|EXTRise|EXTFall|MANual} :CHANnel<n>:TRIGger:SOURce?

- **功能描述:** 设置指定通道触发源,该指令只对扫频和猝发功能有效。 <n>:通道号,n 取值 1、2,3,4。 **返回格式:**
	- 查询返回指定通道触发源。
- **举例:** :CHANnel1:TRIGger:SOURce INTernal 设置通道 1 内部触发源 :CHANnel1:TRIGger:SOURce? 查询返回 INTernal

#### **:CHANnel<n>:TRIGger:OUTPut**

**命令格式:**

:CHANnel<n>:TRIGger:OUTPut {CLOSe|RISe|FALL} :CHANnel<n>:TRIGger:OUTPut?

- **功能描述:** 设置指定通道触发输出模式,该指令只对扫频和猝发功能有效。 <n>:通道号,n 取值 1、2,3,4。
- **返回格式:** 查询返回指定通道触发输出模式。

#### **举例:**

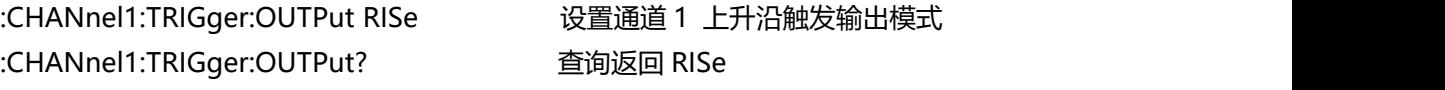

#### **:CHANnel<n>:NS**

**命令格式:**

:CHANnel<n>:NS {{1 | ON} | {0 | OFF}}

:CHANnel<n>:NS?

- **功能描述:** 设置打开或关闭指定通道噪声叠加,该指令只对具备噪声叠加功能的波形有效。 <n>:通道号,n 取值 1、2,3,4。
- **返回格式:**

查询返回指定通道的输出状态,0 表示关闭,1 表示打开。

**举例:**

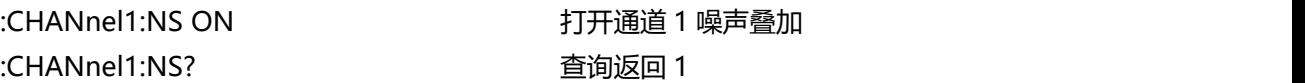

#### **:CHANnel<n>:NS:SNR:UNIT**

#### **命令格式:**

:CHANnel<n>:NS:SNR:UNIT {DBM | RATIO } :CHANnel<n>:NS:SNR:UNIT?

#### **功能描述:**

设置通道噪声叠加信噪比单位,该指令只对具备噪声叠加功能的波形有效。 <n>:通道号,n 取值 1、2,3,4。

**返回格式:**

查询返回指定通道噪声叠加信噪比单位。

 **举例:** :CHANnel1:NS:SNR:UNIT DBM 设置通道 1 噪声叠加信噪比单位 dB :CHANnel1:NS:SNR:UNIT? 查询返回 DBM

#### **:CHANnel<n>:NS:SNR**

- **命令格式:** :CHANnel<n>:NS:SNR <value> :CHANnel<n>:NS:SNR? **功能描述:** 设置通道噪声叠加信噪比值,该指令只对具备噪声叠加功能的波形有效。 <n>:通道号,n 取值 1、2,3,4。 **返回格式:** 查询返回指定通道的噪声叠加信噪比值,采用科学计数法返回。 **举例:**
	- :CHANnel1:NS:SNR 3 设置通道 1 噪声叠加信噪比 3dB :CHANnel1:NS:SNR? 查询返回 3e+0

#### **:CHANnel<n>:MERge**

**命令格式:**

:CHANnel<n>:MERge {{1 | ON} | {0 | OFF}}

:CHANnel<n>:MERge?

 **功能描述:** 设置指定通道合并输出开关。 1、2 通道合并只能从 1 和 2 通道输出。 3、4 通道合并只能从 3 和 4 通道输出。 <n>:通道号,n 取值 1、2,3,4。 **返回格式:** 查询返回指定通道合并开合状态。 **举例:** :CHANnel1:MERge ON 1 和 2 通道合并信号且信号从 1 通道输出 :CHANnel1:MERge? 返回 1

#### **:CHANnel:COUPle<m>:FREQuency**

- **命令格式:** :CHANnel:COUPle<m>:FREQuency {{1 | ON} | {0 | OFF}} :CHANnel:COUPle<m>:FREQuency? **功能描述:** 设置通道频率耦合开关,通道只存在 1、2 通道耦合和 3、4 通道耦合两种类型。 <m>:通道号,m 取值 1、2。 1 表示一和二通道耦合;2 表示三和四通道耦合 **返回格式:**
- 查询返回通道耦合开关状态,0 表示关闭,1 表示开启。
- **举例:** :CHANnel:COUPle1:FREQuency ON 开启 1 和 2 通道耦合 :CHANnel:COUPle1:FREQuency? 返回 1

#### **:CHANnel:COUPle<m>:FREQuency:SCALe**

 **命令格式:** :CHANnel:COUPle<m>:FREQuency:SCALe <scale> :CHANnel:COUPle<m>:FREQuency:SCALe? **功能描述:** 设置通道耦合频率比例,通道只存在 1、2 通道耦合和 3、4 通道耦合两种类型。 <scale >: 耦合频率比例。 <m>:通道号,m 取值 1、2。 1 表示一和二通道耦合;2 表示三和四通道耦合 **返回格式:**

查询返回通道耦合频率比例,返回科学计数法。

**举例:**

:CHANnel:COUPle1:FREQuency:SCALe 0.1 设置 2 通道比 1 通道耦合比例为 0.1 :CHANnel:COUPle1:FREQuency:SCALe? 返回 1e-1

#### **:CHANnel:COUPle<m>:FREQuency:DEV**

## **命令格式:** :CHANnel:COUPle<m>:FREQuency:DEV <dev > :CHANnel:COUPle<m>:FREQuency:DEV? **功能描述:** 设置通道耦合频率偏差,通道只存在 1、2 通道耦合和 3、4 通道耦合两种类型。 <scale >: 耦合频率偏差, 单位 Hz。 <m>:通道号,m 取值 1、2。 1 表示一和二通道耦合;2 表示三和四通道耦合 **返回格式:** 查询返回通道耦合频率偏差,返回科学计数法。 **举例:** :CHANnel:COUPle1:FREQuency:DEV 100 设 置 2 通 道比 1 通 道耦 合偏差为 100Hz

#### **:CHANnel:COUPle<m>:PHASe**

**命令格式:**

:CHANnel:COUPle<m>:PHASe {{1 | ON} |{0 | OFF}} :CHANnel:COUPle<m>:PHASe?

:CHANnel:COUPle1:FREQuency:DEV? 返回 1e+2

#### **功能描述:**

设置通道相位耦合开关,通道只存在 1、2 通道耦合和 3、4 通道耦合两种类型。 <m>:通道号,m 取值 1、2。 1 表示一和二通道耦合;2 表示三和四通道耦合

**返回格式:**

查询返回通道耦合开关状态,0 表示关闭,1 表示开启。

- **举例:** :CHANnel:COUPle1:PHASe ON 开启 1 和 2 通道耦合
	- :CHANnel:COUPle1:PHASe? 返回 1

#### **:CHANnel:COUPle<m>:PHASe:SCALe**

**命令格式:**

:CHANnel:COUPle<m>:PHASe:SCALe <scale> :CHANnel:COUPle<m>:PHASe:SCALe?

#### **功能描述:**

设置通道耦合相位比例,通道只存在 1、2 通道耦合和 3、4 通道耦合两种类型。 <scale >: 耦合相位比例。 <m>:通道号,m 取值 1、2。 1 表示一和二通道耦合;2 表示三和四通道耦合

**返回格式:**

查询返回通道耦合相位比例,返回科学计数法。

**举例:**

:CHANnel:COUPle1:PHASe:SCALe 0.1 设置 2 通道比 1 通道耦合比例为 0.1 :CHANnel:COUPle1:PHASe:SCALe? 返回 1e-1

#### **:CHANnel:COUPle<m>:PHASe:DEV**

#### **命令格式:**

:CHANnel:COUPle<m>:PHASe:DEV <dev > :CHANnel:COUPle<m>:PHASe:DEV?

#### **功能描述:**

设置通道耦合相位偏差,通道只存在 1、2 通道耦合和 3、4 通道耦合两种类型。 <scale >: 耦合相位偏差, 单位°。 <m>:通道号,m 取值 1、2。 1 表示一和二通道耦合;2 表示三和四通道耦合

- **返回格式:** 查询返回通道耦合相位偏差,返回科学计数法。
- **举例:**

:CHANnel:COUPle1:PHASe:DEV 100 设置 2 通道比 1 通道耦合偏差为 100° :CHANnel:COUPle1:PHASe:DEV? 返回 1e+2

#### **:CHANnel:COUPle<m>:AMPLitude**

**命令格式:**

:CHANnel:COUPle<m>:AMPLitude {{1 | ON} | {0 | OFF}}

:CHANnel:COUPle<m>:AMPLitude?

- **功能描述:** 设置通道幅度耦合开关,通道只存在 1、2 通道耦合和 3、4 通道耦合两种类型。 <m>:通道号,m 取值 1、2。 1 表示一和二通道耦合;2 表示三和四通道耦合 **返回格式:**
	- 查询返回通道耦合幅度开关状态,0 表示关闭,1 表示开启。
- **举例:** :CHANnel:COUPle1:AMPLitude ON 开启 1 和 2 通道耦合幅度

:CHANnel:COUPle1:AMPLitude? 返回 1

#### **:CHANnel:COUPle<m>:AMPLitude:SCALe**

## **命令格式:** :CHANnel:COUPle<m>:AMPLitude:SCALe <scale> :CHANnel:COUPle<m>:AMPLitude:SCALe? **功能描述:** 设置通道耦合幅度比例,通道只存在 1、2 通道耦合和 3、4 通道耦合两种类型。 <scale >:耦合幅度比例。 <m>:通道号,m 取值 1、2。 1 表示一和二通道耦合;2 表示三和四通道耦合 **返回格式:** 查询返回通道耦合幅度比例,返回科学计数法。

 **举例:** :CHANnel:COUPle1:AMPLitude:SCALe 0.1 设置 2 通道比 1 通道耦合比例为 0.1 :CHANnel:COUPle1:AMPLitude:SCALe? 返回 1e-1

#### **:CHANnel:COUPle<m>:AMPLitude:DEV**

 **命令格式:** :CHANnel:COUPle<m>:AMPLitude:DEV <dev > :CHANnel:COUPle<m>:AMPLitude:DEV? **功能描述:** 设置通道耦合幅度偏差,通道只存在 1、2 通道耦合和 3、4 通道耦合两种类型。 <scale >: 耦合幅度偏差, 单位 Vpp。 <m>:通道号,m 取值 1、2。 1 表示一和二通道耦合;2 表示三和四通道耦合 **返回格式:** 查询返回通道耦合幅度偏差,返回科学计数法。 **举例:** :CHANnel:COUPle1:AMPLitude:DEV 1 设 置 2 通 道比 1 通 道耦 合偏差为 1Vpp

:CHANnel:COUPle1:AMPLitude:DEV? 返回 1e+2

#### **:CHANnel<n>:SELect**

- **命令格式:** :CHANnel<n>:SELect
	- :CHANnel<n>:SELect?
- **功能描述:**

用于选择通道。

<n>:{1|2|3|4},分别表示{CH1|CH2|CH3|CH4}。

- **返回格式:** 查询返回 1 或 0,分别代表 ON 或 OFF。
- **举例:**

:CHAN1:SELect きょうしゃ 送择通道 1。

:CHAN1:SELect? 查询返回 1,表示通道被选中。

#### **连续 しゅうしょう しょうしょう しょうしょく しょう**

#### **:CHANnel<n>:BASE:WAVe**

**命令格式:**

:CHANnel<n>:BASE:WAVe { SINe | SQUare | PULSe | RAMP | ARB | NOISe | DC | HARMonic | PRBS }

:CHANnel<n>:BASE:WAVe?

**功能描述:**

设置指定通道基波类型。分别为正弦波、方波、脉冲波、三角波、任意波、噪声、直流、 谐波、伪随机二进制序列。

<n>:通道号,n 取值 1、2,3,4。

- **返回格式:**
	- 查询返回指定通道的基波类型。
- **举例:** :CHANnel1:BASE:WAVe SINe 设置通道 1 基本类型为正弦波 :CHANnel1:BASE:WAVe? 查询返回 SINe

#### **:CHANnel<n>:BASE:FREQuency**

- **命令格式:**
	- :CHANnel<n>:BASE:FREQuency {<freq>} :CHANnel<n>:BASE:FREQuency?
- **功能描述:**

设置指定通道输出频率。 <freq>表示频率值, 单位 Hz。 (1e-6s ~ 当前波形允许最大频率) <n>:通道号,n 取值 1、2,3,4。

- **返回格式:** 查询返回指定通道的输出频率,采用科学计数法返回。 **举例:**
	- :CHANnel1:BASE:FREQuency 2000 设置通道 1 输出频率 2KHz

:CHANnel1:BASE:FREQuency? 查询返回 2e+3

#### **:CHANnel<n>:BASE:PERiod**

#### **命令格式:**

:CHANnel<n>:BASE:PERiod { <period>} :CHANnel<n>:BASE:PERiod?

**功能描述:**

设置指定通道输出周期。 <period>表示周期,单位 S。 若为正弦波:范围为(当前允许最大时间 ~ 1e3s) <n>:通道号,n 取值 1、2,3,4。

- **返回格式:** 查询返回指定通道的限幅上限值,采用科学计数法返回。
- **举例:** :CHANnel1:BASE:PERiod 0.002 设置通道 1 输出周期 2ms :CHANnel1:BASE:PERiod? 查询返回 2e-3

#### **:CHANnel<n>:BASE:PHASe**

**命令格式:**

:CHANnel<n>:BASE:PHASe { <phase>} :CHANnel<n>:BASE:PHAse?

**功能描述:**

设置指定通道输出相位。 <phase>表示相位,单位°,范围-360~360。 <n>:通道号,n 取值 1、2,3,4。

- **返回格式:** 查询返回指定通道的输出相位。
- **举例:** :CHANnel1:BASE:PHAse? 查询返回 20

:CHANnel1:BASE:PHAse 20 设置通道 1 输出限位为 20°

#### **:CHANnel<n>:BASE:AMPLitude**

**命令格式:**

:CHANnel<n>:BASE:AMPLitude { <amp>} :CHANnel<n>:BASE:AMPLitude?

 **功能描述:** 设置指定通道输出幅度。 <amp>表示电压,单位当前通道指定单位。1mVpp ~ 当前负载下输出的最大值。 若当前单位为 VPP,当前负载下最大值=当前负载\*20/(50+当前负载) <n>:通道号,n 取值 1、2,3,4。

- **返回格式:** 查询返回指定通道的输出幅度,采用科学计数法返回。 **举例:**
	- :CHANnel1:BASE:AMPLitude 2 设置通道 1 输出幅度为 2V :CHANnel1:BASE:AMPLitude? 查询返回 2e+0

#### **:CHANnel<n>:BASE:OFFSet**

 **命令格式:** :CHANnel<n>:BASE:OFFSet { <voltage>} :CHANnel<n>:BASE:OFFSet?

#### **功能描述:**

设置指定通道输出直流偏移。 <voltage>表示电压, 单位 V。范围为: 0~±当前负载下最大直流。 当前负载下的最大直流= 当前负载\*10/(50+当前负载) - 当前交流最小值/2; 交流最小值为 2mVpp,直流模式取 0; <n>: 通道号, n 取值 1、2, 3, 4。

**返回格式:**

查询返回指定通道的输出直流偏移,采用科学计数法返回。

**举例:**

:CHANnel1:BASE:OFFSet? 查询返回 2e+0

:CHANnel1:BASE:OFFSet 2 设置通道 1 输出直流偏移为 2V

#### **:CHANnel<n>:BASE:HIGH**

- **命令格式:** :CHANnel<n>:BASE:HIGH { <voltage>} :CHANnel<n>:BASE:HIGH?
- **功能描述:** 设置指定通道信号输出高值。 <voltage>表示电压,单位当前通道指定单位。 <n>:通道号,n 取值 1、2,3,4。
- **返回格式:**

查询返回指定通道信号输出高值,采用科学计数法返回。

**举例:**

:CHANnel1:BASE:HIGH? 查询返回 2e+0

:CHANnel1:BASE:HIGH 2 设置通道 1 信号输出高值为 2V

#### **:CHANnel<n>:BASE:LOW**

#### **命令格式:**

:CHANnel<n>:BASE:LOW { <voltage>} :CHANnel<n>:BASE:LOW?

 **功能描述:** 设置指定通道信号输出低值。 <voltage>表示电压,单位当前通道指定单位。 <n>:通道号,n 取值 1、2,3,4。

#### **返回格式:**

查询返回指定通道信号输出低值,采用科学计数法返回。

**举例:**

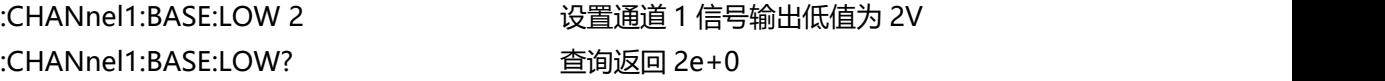

#### **:CHANnel<n>:BASE:DUTY**

- **命令格式:** :CHANnel<n>:BASE:DUTY { <duty>} :CHANnel<n>:BASE:DUTY?
- **功能描述:**

设置指定通道信号输出占空比。 <duty>表示占空比,单位%,范围 0~100。 <n>:通道号,n 取值 1、2,3,4。

**返回格式:**

查询返回指定通道信号输出占空比。

**举例:**

:CHANnel1:BASE:DUTY? 查询返回 20

:CHANnel1:BASE:DUTY 20 设置通道 1 信号输出占空比为 20%

#### **:CHANnel<n>:BASE:ARB**

**命令格式:**

:CHANnel<n>:BASE:ARB <source>,<filename> :CHANnel<n>:BASE:ARB?

#### **功能描述:**

```
设置指定通道加载基波任意波源下某文件任意波形数据。
<n>:通道号,n 取值 1、2,3,4。
<source>: {INTernal|EXTernal|USER}, 分别内部、外部、自定义三种。
<filename>:任意波形文件名称。
```
**举例:**

:CHANnel1:BASE:ARB INTernal, "test.bsv"

#### **:CHANnel<n>:RAMP:SYMMetry**

#### **命令格式:** :CHANnel<n>:RAMP:SYMMetry { < symmetry >} :CHANnel<n>:RAMP:SYMMetry?

### **功能描述:** 设置指定通道斜波信号输出对称度。 < symmetry >表示对称度,单位%,范围 0~100。 <n>: 通道号, n 取值 1、2, 3, 4。 **返回格式:**

查询返回指定通道斜波信号输出对称度。

#### **举例:** :CHANnel1:RAMP:SYMMetry 20 设置通道 1 斜波信号对称度为 20% :CHANnel1:RAMP:SYMMetry? 查询返回 20

#### **:CHANnel<n>:PULSe:RISe**

 **命令格式:** :CHANnel<n>:PULSe:RISe {<width>} :CHANnel<n>:PULSe:RISe?

## **功能描述:** 设置指定通道信号脉冲波上升沿脉宽。 <width>表示脉宽,单位 S。 <n>:通道号,n 取值 1、2,3,4。

- **返回格式:** 查询返回指定通道信号脉冲波上升沿脉宽,采用科学计数法返回。
- **举例:**

:CHANnel1:PULSe:RISe 0.002 设置通道 1 信号上升沿脉宽为 2ms :CHANnel1:PULSe:RISe? 查询返回 2e-3

#### **:CHANnel<n>:PULSe:FALL**

**命令格式:**

:CHANnel<n>:PULSe:FALL {<width>} :CHANnel<n>:PULSe:FALL?

 **功能描述:** 设置指定通道信号脉冲波下降沿脉宽。 <width>表示脉宽,单位 S。

<n>:通道号,n 取值 1、2,3,4。

**返回格式:**

查询返回指定通道信号脉冲波下降沿脉宽,采用科学计数法返回。

**举例:**

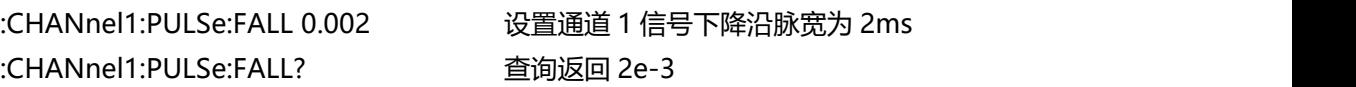

#### **:CHANnel<n>:PRBS:BITRatio**

 **命令格式:** :CHANnel<n>:PRBS:BITRatio <ratio> :CHANnel<n>:PRBS:BITRatio? **功能描述:** 设置指定伪随机波位率值,该指令只对具备位率功能的波形有效。 < ratio >表示位率,单位为 bps <n>:通道号,n 取值 1、2,3,4。 **返回格式:**

查询返回指定伪随机波位率值,采用科学计数法返回。

**举例:**

:CHANnel1:PRBS:BITRatio 1000000 设置通道 1 位率 100Kbps :CHANnel1:PRBS:BITRatio? 查询返回 1e+6

#### **:CHANnel<n>:NOISe:BANDwith**

- **命令格式:** :CHANnel<n>:NOISe:BANDwith {<width>} :CHANnel<n>:NOISe:BANDwith? **功能描述:** 设置指定通道噪声信号带宽。
	- <width>表示带宽,单位 Hz。 <n>:通道号,n 取值 1、2,3,4。
- **返回格式:** 查询返回指定通道噪声信号带宽,采用科学计数法返回。
- **举例:**

:CHANnel1:NOISe:BANDwith 2MHz 设置通道 1 噪声信号带宽 2MHz :CHANnel1:NOISe:BANDwith? 查询返回 2e+6

#### **:CHANnel<n>:HARMonic:TYPe?**

**命令格式:**

:CHANnel<n>:HARMonic:TYPe {ODD|EVEN|ALL|USER}

:CHANnel<n>:HARMonic:TYPe?

- **功能描述:** 设置指定通道谐波类型。 <n>:通道号,n 取值 1、2,3,4。 **返回格式:**
	- 查询返回指定通道谐波类型。
- **举例:** :CHANnel1:HARMonic:TYPe ODD 设置通道 1 谐波类型为奇次谐波 :CHANnel1:HARMonic:TYPe? 查询返回 ODD

#### **:CHANnel<n>:HARMonic:TOTal:ORDer?**

**命令格式:**

:CHANnel<n>:HARMonic:TOTal:ORDer <order> :CHANnel<n>:HARMonic:TOTal:ORDer?

**功能描述:**

设置指定通道最大谐波次数。 < order >:谐波次数,范围 2~16。 <n>:通道号,n 取值 1、2,3,4。

- 
- **返回格式:** 查询返回指定通道最大谐波次数,返回整型数据。
- **举例:** :CHANnel1:HARMonic:TOTal:ORDer 2 设置通道 1 最大谐波 2 次 :CHANnel1:HARMonic:TOTal:ORDer? 查询返回 2

#### **:CHANnel<n>:HARMonic:USER:TYPe?**

- **命令格式:** :CHANnel<n>:HARMonic:USER:TYPe #H<order> :CHANnel<n>:HARMonic:USER:TYPe?
- **功能描述:**

设置指定通道自定义谐波类型。

< order >: 自定义谐波类型, #H 代表 16 进制数。X0111 1111 1111 1111 位分别表示 谐波开关。

<n>:通道号,n 取值 1、2,3,4。

**返回格式:**

查询返回指定通道自定义谐波类型,返回整型数据。

**举例:**

:CHANnel1:HARMonic:USER:TYPe #H7FFF 设置通道 1 自定义谐波类型 :CHANnel1:HARMonic:USER:TYPe? 查询返回 32767

#### **:CHANnel<n>:HARMonic:ORDer<m>:AMPLitude?**

#### **命令格式:**

:CHANnel<n>:HARMonic:ORDer<m>:AMPLitude <amp> :CHANnel<n>:HARMonic:ORDer<m>:AMPLitude?

#### **功能描述:**

设置指定通道下指定谐波次数的幅度值。

< amp >: 幅度值, 单位 Vpp。

<n>:通道号,n 取值 1、2,3,4。

<m>: 谐波次数, m 取值 2~16。

#### **返回格式:**

查询返回指定通道下指定谐波次数的幅度值,采用科学计数法返回。

#### **举例:**

:CHANnel1:HARM:ORDER2:AMPL 0.02 设置通道 1 下 2 次谐波的幅度值 20mVpp :CHANnel1:HARM:ORDER2:AMPL? 查询返回 2e-2

#### **:CHANnel<n>:HARMonic:ORDer<m>:PHASe?**

#### **命令格式:**

:CHANnel<n>:HARMonic:ORDer<m>:PHASe <phase> :CHANnel<n>:HARMonic:ORDer<m>:PHASe?

#### **功能描述:**

设置指定通道下指定谐波次数的相位值。 <phase>:相位值,单位°。 <n>:通道号,n 取值 1、2,3,4。 <m>: 谐波次数, m 取值 2~16。

#### **返回格式:**

查询返回指定通道下指定谐波次数的相位值,采用科学计数法返回。

**举例:**

:CHANnel1:HARM:ORDer2:PHASe 20 设置通道 1 下 2 次谐波的相位值 20° :CHANnel1:HARM:ORDer2:PHASe? 查询返回 2e+1

#### **:CHANnel<n>:ARB:MODe**

#### **命令格式:**

:CHANnel<n>:ARB:MODe {DDS | POINTS } :CHANnel<n>:ARB:MODe?

#### **功能描述:** 设置指定通道任意波输出模式,分别为 DDS 和逐点模式。 <n>:通道号,n 取值 1、2。

**返回格式:**

查询返回指定通道任意波模式。

**举例:**

:CHANnel1:ARB:MODe? 查询返回 DDS

:CHANnel1:ARB:MODe DDS 设置通道 1任意波模式 DDS输出模式

#### **:CHANnel<n>:ARB:FILTer**

#### **命令格式:**

:CHANnel<n>:ARB:FILTer {ZEROHOLD | LINE } :CHANnel<n>:ARB:FILTer?

- **功能描述:** 设置指定通道任意波输出插值方式,分别为零阶保持和线性插值。 <n>:通道号,n 取值 1、2。
- **返回格式:** 查询返回指定通道任意波输出插值方式。
- **举例:**

:CHANnel1:ARB:FILTer? 查询返回 LINE

:CHANnel1:ARB:FILTer LINE 设置通道 1 任意波以线性插值方式输出

#### 调制

#### **:CHANnel<n>:MODulate:TYPe**

 **命令格式:** :CHANnel<n>:MODulate:TYPe <type> :CHANnel<n>:MODulate:TYPe? **功能描述:** 设置指定通道信号调制类型。 <type>: {AM|BAM|QAM|ASK|FM|FSK|ThreeFSK|FourFSK|PM|PSK|BPSK|QPSK|OSK|PWM|SUM} 分别为调幅、双边调幅、正交调制、幅移键控、调频、频移键控、三频键控、四频键控、 调相、相移键控、双相移键控、四相移键控、震荡键控、脉宽调制、总和调制。 <n>:通道号,n 取值 1、2,3,4。 **返回格式:** 查询返回指定通道信号调制类型。 **举例:** :CHANnel1:MODulate:TYPe AM 设置通道 1 信号 AM 调制

:CHANnel1:MODulate:TYPe? 查询返回 AM

#### **:CHANnel<n>:MODulate:WAVe**

#### **命令格式:**

:CHANnel<n>:MODulate:WAVe { SINe|SQUare|UPRamp|DNRamp|ARB|NOISe } :CHANnel<n>:MODulate:WAVe?

- **功能描述:** 设置指定通道信号调制波类型,分别为正弦波、方波、上三角、下三角、任意波、噪声。 <n>:通道号,n 取值 1、2,3,4。
- **返回格式:** 查询返回指定通道信号调制波类型。
- **举例:** :CHANnel1:MODulate:WAVe SINe 设置通道 1 信号调制波类型为正弦波 :CHANnel1:MODulate:WAVe? 查询返回 SINe

#### **:CHANnel<n>:MODulate:SOURce**

#### **命令格式:**

:CHANnel<n>:MODulate:SOURce { INTernal|EXTernal } :CHANnel<n>:MODulate:SOURce?

- **功能描述:** 设置指定通道调制源,分别内部、外部两种。 <n>:通道号,n 取值 1、2,3,4。
- **返回格式:** 查询返回指定通道调制源。
- **举例:**

:CHANnel1:MODulate:SOURce INTernal 设置通道一调制源为内部 :CHANnel1:MODulate:SOURce? 查询返回 INTernal

#### **:CHANnel<n>:MODulate:FREQuency**

- **命令格式:** :CHANnel<n>:MODulate:FREQuency {<freq>} :CHANnel<n>:MODulate:FREQuency? **功能描述:** 设置指定通道信号调制频率。 <freq>表示频率,单位 Hz。 <n>:通道号,n 取值 1、2,3,4。 **返回格式:** 查询返回指定通道信号调制频率,返回采样科学计数法表示。
- **举例:** :CHANnel1:MODulate:FREQuency 2000 设置通道 1 信号调制频率 2KHz

:CHANnel1:MODulate:FREQuency? 查询返回 2e+3

#### **:CHANnel<n>:MODulate:IQMap**

#### **命令格式:**

:CHANnel<n>:MODulate: IQMap {<IQ TYPE>}

:CHANnel<n>:MODulate: IQMap?

**功能描述:**

设置指定 QAM 的 IQ 类型可以为: QAM4, QAM8, QAM16, QAM32, QAM64, QAM128, QAM256。 < IQ TYPE >表示 IO 映射类型。 <n>:通道号,n 取值 1、2,3,4。

- **返回格式:** 查询返回指定通道的 IQ 类型
- **举例:**

:CHANnel1:MODulate:IQMap QAM32 设置通道 1 调制 IQ 映射为 QAM32 :CHANnel1:MODulate:IQMap? 查询返回 QAM32

#### **:CHANnel<n>:MODulate:ARB**

**命令格式:**

:CHANnel<n>:MODulate:ARB <source>,<filename> :CHANnel<n>:MODulate:ARB?

**功能描述:**

设置指定通道加载调制任意波源下某文件任意波形数据。 <n>:通道号,n 取值 1、2,3,4。 <source>: {INTernal|EXTernal|USER}, 分别内部、外部、自定义三种。 <filename>:任意波形文件名称。

**举例:**

:CHANnel1:MODulate:ARB INTernal, "test.bsv"

#### **:CHANnel<n>:MODulate:DEPTh**

**命令格式:**

:CHANnel<n>:MODulate:DEPTh { <depth>} :CHANnel<n>:MODulate:DEPTh?

- **功能描述:** 设置指定通道调制深度。 <depth>表示调制深度,单位%。0% ~ 100%,其中 AM 调制深度为 0% ~ 120% <n>:通道号,n 取值 1、2,3,4。
- **返回格式:**

查询返回指定通道调制深度。

**举例:**

:CHANnel1:MODulate:DEPTh 50 设置通道一调制深度为 50% :CHANnel1:MODulate:DEPTh? 查询返回 50

#### **:CHANnel<n>:MODulate:BITRatio**

#### **命令格式:**

:CHANnel<n>:MODulate:BITRatio <ratio> :CHANnel<n>:MODulate:BITRatio?

- **功能描述:** 设置指定通道位率值,该指令只对具备位率功能的波形有效。 < ratio >表示位率,单位为 bps <n>:通道号,n 取值 1、2,3,4。
- **返回格式:** 查询返回指定通道位率值,采用科学计数法返回。

#### **举例:**

:CHANnel1:MODulate:BITRatio 100000 设置通道 1 位率 100Kbps :CHANnel1:MODulate:BITRatio? 查询返回 1e+6

#### **:CHANnel<n>:MODulate:RATio**

**命令格式:**

:CHANnel<n>:MODulate:RATio <ratio>

:CHANnel<n>:MODulate:RATio?

#### **功能描述:**

设置指定通道调制速率值,该指令只对具备速率功能调制类型有效。 < ratio >表示速率,单位为 Hz

<n>:通道号,n 取值 1、2,3,4。

- **返回格式:** 查询返回指定通道调制速率值,采用科学计数法返回。
- **举例:**

:CHANnel1:MODulate:RATio 100 设置通道 1 位率 100Hz :CHANnel1:MODulate:RATio? 查询返回 1e+2

#### **:CHANnel<n>:OSK:TRIGger:SOURce**

- **命令格式:** :CHANnel<n>:OSK:TRIGger:SOURce { INTernal|EXTernal } :CHANnel<n>:OSK:TRIGger:SOURce?
- **功能描述:**

设置指定通道震荡键控触发源,分别为内部和外部。

<n>:通道号,n 取值 1、2,3,4。

 **返回格式:** 查询返回指定通道震荡键控触发源。 **举例:**

:CHANnel1:OSK:TRIGger:SOURce INTernal 设置通道一震荡键控内部触发源 :CHANnel1:OSK:TRIGger:SOURce? 查询返回 INTernal

#### **:CHANnel<n>:FM:FREQuency:DEV**

 **命令格式:** :CHANnel<n>:FM:FREQuency:DEV { <freq>} :CHANnel<n>:FM:FREQuency:DEV?

### **功能描述:** 设置指定通道频率偏差。 <freq>表示频率偏移,单位 Hz。0Hz ~ 当前基波频率 <n>:通道号,n 取值 1、2,3,4。

#### **返回格式:**

查询返回指定通道频率偏移,采用科学计数法返回数据。

## **举例:**

:CHANnel1:FM:FREQuency:DEV 2000 设置通道一频率偏移 2KHz :CHANnel1:FM:FREQuency:DEV? 查询返回 2e+3

#### **:CHANnel<n>:PM:PHASe:DEV**

**命令格式:**

:CHANnel<n>:PM:PHASe:DEV { <phase>} :CHANnel<n>:PM:PHASe:DEV?

**功能描述:**

设置指定通道输出相位偏差。

< phase >表示相位偏移,单位°,范围 0~360。

<n>:通道号,n 取值 1、2,3,4。

**返回格式:**

查询返回指定通道输出相位偏移。

 **举例:** :CHANnel1:PM:PHASe:DEV 30 设置通道一相位偏移 30° :CHANnel1:PM:PHASe:DEV? 查询返回 30

#### **:CHANnel<n>:PWM:DUTY:DEV**

**命令格式:**
:CHANnel<n>:PWM:DUTY:DEV { <duty>} :CHANnel<n>:PWM:DUTY:DEV?

 **功能描述:** 设置指定通道输出脉宽调制下脉宽偏差。 < duty >表示脉宽偏差,单位%,范围 0~100。 <n>:通道号,n 取值 1、2,3,4。

## **返回格式:** 查询返回指定通道脉宽调制下脉宽偏差,以科学计数法返回数据。

**举例:**

:CHANnel1:PWM:DUTY:DEV 10 设置通道一脉宽偏差 10% :CHANnel1:PWM:DUTY:DEV? 查询返回 1e+1

### **:CHANnel<n>:FSK:FREQuency<m>**

#### **命令格式:**

:CHANnel<n>:FSK:FREQuency<m> { <freq>}

:CHANnel<n>:FSK:FREQuency<m>?

**功能描述:**

设置指定通道输出多频移键控跳频频率,必须要提前指定调制方式,此指令才可生效。 < freq >表示频率,单位 Hz。 <n>: 通道号, n 取值 1、2, 3, 4。

<m>: 频率序号,2FSK 时取值 1;3FSK 时取值 1、2;4FSK 时取值 1、2、3;

**返回格式:**

查询返回指定通道输出跳频频率,以科学计数法返回数据。

**举例:**

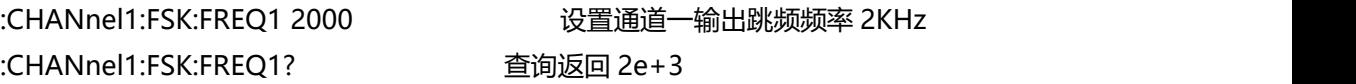

## **:CHANnel<n>:PSK:PHASe<m>**

**命令格式:**

:CHANnel<n>:PSK:PHASe<m> { < phase >}

:CHANnel<n>:PSK:PHASe<m>?

**功能描述:**

设置指定通道输出多相移键控相位值,必须要提前指定调制方式,此指令才可生效。 < phase>表示相位,单位°,范围 0~360。

<n>:通道号,n 取值 1、2,3,4。

<m>: 相位序号,PSK 取值 1;BPSK 时取值 1、2;QPSK 时取值 1、2、3、4;

**返回格式:**

查询返回指定通道相移键控相位值,以科学计数法返回数据。

**举例:**

:CHANnel1:PSK:PHAS1 90 设置通道一输出相位 90° :CHANnel1:PSK:PHAS1? 查询返回 9e+1

#### **:CHANnel<n>:OSK:TIMe**

#### **命令格式:**

:CHANnel<n>:OSK:TIMe { <time>} :CHANnel<n>:OSK:TIMe?

 **功能描述:** 设置指定通道调制模式下震荡键控的震荡时间。 < time >表示震荡时间,单位 S。 <n>:通道号,n 取值 1、2,3,4。

- **返回格式:** 查询返回指定通道调制模式下震荡键控的震荡时间,以科学计数法返回数据。
- **举例:**

:CHANnel1:OSK:TIMe 2ms 设置通道一震荡键控的震荡时间 2ms :CHANnel1:OSK:TIMe? 查询返回 2e-3

#### **扫频**

#### **:CHANnel<n>:SWEep:TYPe**

- **命令格式:** :CHANnel<n>:SWEep:TYPe { LINe|LOG|STEP|LIST} :CHANnel<n>:SWEep:TYPe? **功能描述:**
	- 设置指定通道扫频模式,分别为线性扫频、对数扫频、步进扫频、列表扫频。 <n>:通道号,n 取值 1、2,3,4。
- **返回格式:** 查询返回指定通道扫频模式。 **举例:**
	- :CHANnel1:SWEep:TYPe LINe 设置通道一线性扫频模式 :CHANnel1:SWEep:TYPe? 查询返回 LINe

#### **:CHANnel<n>:SWEep:FREQuency:STARt**

**命令格式:**

:CHANnel<n>:SWEep:FREQuency:STARt <freq>

:CHANnel<n>:SWEep:FREQuency:STARt?

 **功能描述:** 设置指定通道扫频的起始频率。 < freq >表示频率,单位 Hz。

<n>:通道号,n 取值 1、2,3,4。

- **返回格式:** 查询返回指定通道扫频的起始频率,以科学计数法返回数据。
- **举例:** :CHANnel1:SWE:FREQ:STAR? 查询返回 2e+3

:CHANnel1:SWE:FREQ:STAR 2000 设置通道一输出扫频的起始频率 2KHz

#### **:CHANnel<n>:SWEep:FREQuency:STOP**

**命令格式:**

:CHANnel<n>:SWEep:FREQuency:STOP <freq> :CHANnel<n>:SWEep:FREQuency:STOP?

**功能描述:**

设置指定通道扫频的截止频率。

< freq >表示频率,单位 Hz。

<n>:通道号,n 取值 1、2,3,4。

- **返回格式:** 查询返回指定通道输出扫频的截止频率,以科学计数法返回数据。
- **举例:**

:CHANnel1:SWE:FREQ:STOP? 查询返回 2e+3

:CHANnel1:SWE:FREQ:STOP 2000 设置通道一输出扫频的截止频率 2KHz

#### **:CHANnel<n>:SWEep:TIMe**

**命令格式:**

:CHANnel<n>:SWEEP:TIMe <time> :CHANnel<n>:SWEEP:TIMe?

**功能描述:**

设置指定通道扫频时的扫描时间。 < time >表示时间,单位 S。范围为:1ms ~ 500s <n>:通道号,n 取值 1、2,3,4。

**返回格式:**

查询返回指定通道扫频时的扫描时间,以科学计数法返回数据。

 **举例:** :CHANnel1:SWEEP:TIMe? 查询返回 2e+0

:CHANnel1:SWEEP:TIMe 2 置通道一扫频时的扫描时间为 2S

#### **:CHANnel<n>:SWEep:HOLD**

 **命令格式:** :CHANnel<n>:SWEEP:HOLD <time> :CHANnel<n>:SWEEP:HOLD? **功能描述:** 设置指定通道扫频驻留时间,该指令只在步进和列表扫频时有效。 < time >表示时间,单位 S。 <n>:通道号,n 取值 1、2,3,4。 **返回格式:** 查询返回指定通道扫频驻留时间,以科学计数法返回数据。 **举例:**

:CHANnel1:SWEEP:HOLD? 查询返回 2e+0

:CHANnel1:SWEEP:HOLD 2 置通道一扫频时的扫描时间为 2S

### **:CHANnel<n>:SWEep:STEPs**

- **命令格式:** :CHANnel<n>:SWEEP:STEPs <steps> :CHANnel<n>:SWEEP:STEPs?
- **功能描述:** 设置指定通道步进扫频时的总步数,该指令只在步进扫频时有效。 < steps >:步数 <n>:通道号,n 取值 1、2,3,4。
- **返回格式:** 查询返回指定通道扫频时的扫描时间,返回整型数据。
- **举例:** :CHANnel1:SWEEP:STEPs? 查询返回 10

:CHANnel1:SWEEP:STEPs 10 设置指定通道步进扫频 10 步

### **:CHANnel<n>:SWEep:TRIGger**

**命令格式:**

:CHANnel<n>:SWEep:TRIGger

- **功能描述:** 触发指定通道扫频输出,该参数仅在触发模式设置为手动触发时候有效。
- **举例:** :CHANnel1:SWEep:TRIGger 触发一次扫频信号输出

# アクセス アクセス かんしゃ かんしゃ かんしゃ かんしゃ かんしゃ かんしゃ かんしゅう かんしゅう かんしゅう

#### **:CHANnel<n>:BURSt:TYPe**

- **命令格式:** :CHANnel<n>:BURSt:TYPe {NCYC|GATe|INFinit} :CHANnel<n>:BURSt:TYPe? **功能描述:** 设置指定通道猝发类型,分别为 N 周期、门控、无限。 <n>:通道号,n 取值 1、2,3,4。 **返回格式:**
- 查询返回指定通道猝发类型。 **举例:**
	- :CHANnel1:BURSt:TYPe NCYC 设置通道一通道 N 周期猝发 :CHANnel1:BURSt:TYPe? 查询返回 2e+0

#### **:CHANnel<n>:BURSt:PERiod**

 **命令格式:** :CHANnel<n>:BURSt:PERiod <period > :CHANnel<n>:BURSt:PERiod? **功能描述:** 设置指定通道猝发周期。 < period >表示时间,单位 S。 <n>:通道号,n 取值 1、2,3,4。 **返回格式:**

查询返回指定通道猝发周期,以科学计数法返回数据。

 **举例:** :CHANnel1:BURSt:PERiod 5ms 设置通道一猝发周期 5ms :CHANnel1:BURSt:PERiod? 查询返回 5e-3

#### **:CHANnel<n>:BURSt:PHASe**

**命令格式:**

:CHANnel<n>:BURSt:PHASe <phase> :CHANnel<n>:BURSt:PHASe?

 **功能描述:** 设置指定通道猝发相位。 < phase >表示相位, 单位°。范围为: 0 ~ 360 <n>:通道号,n 取值 1、2,3,4。

 **返回格式:** 查询返回指定通道猝发相位,以科学计数法返回数据。 **举例:** :CHANnel1:BURSt:PHASe 18 设置通道—猝发相位 18° :CHANnel1:BURSt:PHASe? 查询返回 1.8e+1

#### **:CHANnel<n>:BURSt:CYCLes**

 **命令格式:** :CHANnel<n>:BURSt:CYCLes <cycles> :CHANnel<n>:BURSt:CYCLes? **功能描述:** 设置指定通道猝发循环次数。

< cycles >表示循环次数,整型数据。 <n>:通道号,n 取值 1、2,3,4。

**返回格式:**

查询返回指定通道猝发循环次数。

**举例:**

:CHANnel1:BURSt:CYCLes? 查询返回 2

:CHANnel1:BURSt:CYCLes 2 设置指定通道猝发循环次数为 2

#### **:CHANnel<n>:BURSt:GATe:POLarity**

**命令格式:**

:CHANnel<n>:BURSt:GATe:POLarity {POSitive|NEGative} :CHANnel<n>:BURSt:GATe:POLarity?

- **功能描述:** 设置指定通道门控猝发极性,分别为正极性、负极性。 <n>:通道号,n 取值 1、2,3,4。
- **返回格式:** 查询返回指定通道门控猝发极性。
- **举例:**

:CHANnel1:BURSt:GATe:POLarity POSitive 设置通道一门控猝发极性为正极性 :CHANnel1:BURSt:GATe:POLarity? 查询返回 POSitive

#### **:CHANnel<n>:BURSt:TRIGger**

**命令格式:**

:CHANnel<n>:BURSt:TRIGger

- **功能描述:** 触发指定通猝发输出,该参数仅在触发模式设置为手动触发时候有效。
- **举例:** :CHANnel1:BURSt:TRIGger 触发一次猝发信号输出

### **WARB 命令**

用于写任意波形文件指令,包括基本任意波形和调制任意波形写配置。

#### **:WARB<n>:MODulate**

**命令格式:**

:WARB<n>:MODulate <arb file>

- **功能描述:** 用于写调制任意波形,先发送该指令,然后发送任意波形文件数据到信号源。 <arb file>表示任意波形文件名称,只支持 bsv 文件格式。
- **举例:** :WARB1:MODulate "test.bsv" 写通道一调制任意波形文件

#### **:WARB<n>:CARRier**

**命令格式:**

:WARB<n>:CARRier <arb file>

#### **功能描述:**

用于写基波任意波形,先发送该指令,然后发送任意波形文件数据到信号源。 <arb file>表示任意波形文件名称,只支持 bsv 文件格式。

 **举例:** :WARB1:CARRier "test.bsv" 写通道一基波任意波形文件

#### **:WFREQLIST<n>**

- **命令格式:** :WFREQLIST<n> <arb file>
- **功能描述:** 用于写频率列表文件,先发送该指令,然后发送频率列表文件数据到信号源。 <arb file>表示频率列表文件名称, 只支持 csv 文件格式。
- **举例:** :WFREQLIST1 "freq.csv" 写通道一频率列表文件

用于输出数字通讯信号,例如 UART、SPI、I2C 等通讯信号。

#### **:DIGital**

**命令格式:**

:DIGital {{1 | ON} | {0 | OFF}} :DIGital?

- **功能描述:** 设置指定通道打开或关闭数字通讯信号功能。
- **返回格式:**

查询返回数字通讯信号功能打开或关闭,0 表示关闭,1 表示打开。

**举例:**

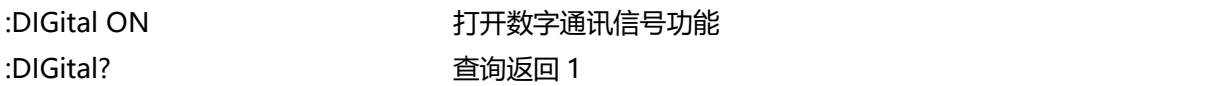

#### **:DIGital:TYPe**

- **命令格式:** :DIGital:TYPe {UART|IIC|SPI } :DIGital:TYPe?
- **功能描述:** 设置指定通道输出数字通讯信号类型,分别为 UART、IIC、SPI。
- **返回格式:** 查询返回指定通道输出数字通讯信号类型。
- **举例:** :DIGital:TYPe UART 设置输出 UART 通讯信号 :DIGital:TYPe? 查询返回 UART

### **:DIGital:AMPLitude**

- **命令格式:** :DIGital:AMPLitude <amp> :DIGital:AMPLitude? **功能描述:**
	- 设置指定通道输出数字通讯信号幅度。 <amp>:幅度,单位 Vpp。
- **返回格式:** 查询返回指定通道输出数字通讯信号类型,采用科学计数法返回。
- **举例:**

:DIGital:AMPLitude? 查询返回 3e+0

:DIGital:AMPLitude 3 设置通道输出 3Vpp 通讯信号

#### <span id="page-44-0"></span>**:DIGital:FORMat**

#### **命令格式:**

:DIGital:FORMat { HEX|CHAR } :DIGital:FORMat?

 **功能描述:** 设置指定通道输出数字通讯信号数据格式,分别为十六进制数据和 ASCII 数据。

 **返回格式:** 查询返回指定通道输出数字通讯信号数据格式。

**举例:**

:DIGital:FORMat? 查询返回 HEX

:DIGital:FORMat HEX 设置数字通讯信号数据格式为十六进制数据

#### **:DIGital:AS**

- **命令格式:** :DIGital:AS {{1 | ON} | {0 | OFF}} :DIGital:AS?
- **功能描述:** 设置指定通道输出数字通讯信号发送模式。OFF 表示手动发送;ON 表示自动发送。
- **返回格式:** 查询返回指定通道输出数字通讯信号是否开启自动发送模式,1 表示开启,0 表示未开启。
- **举例:**

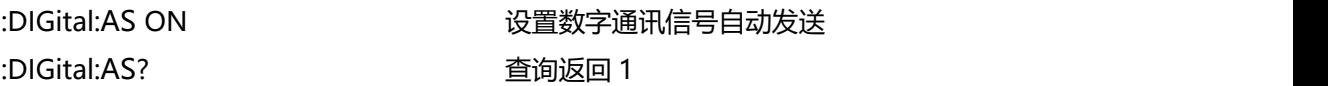

#### **:DIGital:AS:INTerval**

**命令格式:**

:DIGital:AS:INTerval <time> :DIGital:AS:INTerval?

**功能描述:**

设置指定通道自动输出数字通讯信号间隔时间。

<time>:间隔时间,单位 S。

- **返回格式:** 查询返回指定通道输出数字通讯信号间隔时间,采用科学计数法返回。 **举例:**
	- :DIGital:AS:INTerval 10ms 设置自动输出数字通讯信号间隔时间 10ms

:DIGital:AS:INTerval? 查询返回 1e-2

#### **:DIGital:TRIGger**

**命令格式:**

:DIGital:TRIGger

- **功能描述:** 触发指定通道输出数字通讯信号发送,在信号手动发送模式下有效。 **举例:**
	- :DIGital:TRIGger 触发一次数字信号发送

#### **:DIGital:DATA**

**命令格式:**

:DIGital:DATA <data> :DIGital:DATA?

**功能描述:**

设置指定通道自动输出数字通讯信号数据,需要连续两次写操作,先下发该指令,然后下 发二进制字节流数据,其数据格式与[:DIGital:FORMat](#page-44-0) 指令相关。 <data>:二进制字节流数据。

**返回格式:**

查询返回指定通道输出数字通讯信号数据,返回二进制字节流数据。

**举例:**

:DIGital:DATA 先下发该指令到信号源中,然后下发通讯信号数据 :DIGital:DATA? 查询返回二进制字节流

# **UART**

#### **:DIGital:UART:BAUDrate**

**命令格式:**

:DIGital:UART:BAUDrate <baudrate> :DIGital:UART:BAUDrate?

**功能描述:**

设置指定通道输出数字 UART 通讯信号的波特率。

<baudrate>: 波特率, 单位 bps, 整型类型数据。

**返回格式:**

查询返回指定通道输出数字 UART 通讯信号的波特率,返回整型数据。

**举例:**

:DIGital:UART:BAUDrate 115200 设置 UART 通讯信号的波特率 115200

:DIGital:UART:BAUDrate? 查询返回 115200

#### **:DIGital:UART:DATa**

#### **命令格式:**

:DIGital:UART:DATa <bit > :DIGital:UART:DATa?

# **功能描述:** 设置指定通道输出数字 UART 通讯信号的数据位。 <bit >:数据位,整型类型数据,范围 4~8。

# **返回格式:** 查询返回指定通道输出数字 UART 通讯信号的数据位,返回整型数据。

**举例:**

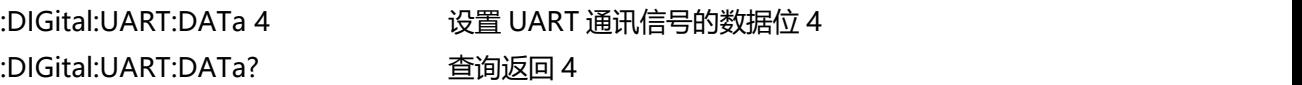

#### **:DIGital:UART:STOP**

- **命令格式:** :DIGital:UART:STOP <bit > :DIGital:UART:STOP?
- **功能描述:** 设置指定通道输出数字 UART 通讯信号的停止位。 <bit >:停止位,整型类型数据,范围 1~2。
- **返回格式:** 查询返回指定通道输出数字 UART 通讯信号的停止位,返回整型数据。
- **举例:**

:DIGital:UART:STOP 1 设置 UART 通讯信号的停止位 1 :DIGital:UART:STOP? 查询返回 1

#### **:DIGital:UART:PARity**

**命令格式:**

:DIGital:UART:PARity {NONE|EVEN|ODD} :DIGital:UART:PARity?

**功能描述:**

设置指定通道输出数字 UART 通讯信号的校验位,分别为无校验、奇校验、偶校验。

**返回格式:**

查询返回指定通道输出数字 UART 通讯信号的校验位,返回整型数据。

 **举例:** :DIGital:UART:PARity NONE 设置 UART 通讯信号的无校验位

# **IIC IIC IIC IIC IIC IIC IIC**

#### **:DIGital:IIC:CLOCk**

- **命令格式:** :DIGital:IIC:CLOCk <freq>
	- :DIGital:IIC:CLOCk?
- **功能描述:** 设置指定通道输出数字 IIC 通讯信号的时钟。 <freq>: 时钟, 单位 Hz。
- **返回格式:** 查询返回指定通道输出数字 IIC 通讯信号的时钟,采用科学计数法返回。
- **举例:**

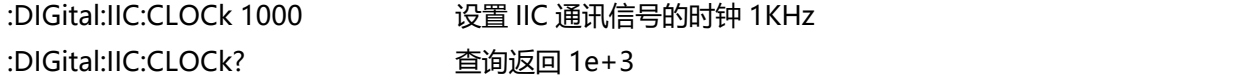

#### **:DIGital:IIC:ADDRess**

- **命令格式:** :DIGital:IIC:ADDRess <address> :DIGital:IIC:ADDRess?
- **功能描述:** 设置指定通道输出数字 IIC 通讯信号的地址。 <address>:地址,整型类型数据。
- **返回格式:** 查询返回指定通道输出数字 IIC 通讯信号的地址。
- **举例:** :DIGital:IIC:ADDRess 3 设置 IIC 通讯信号的地址 3 :DIGital:IIC:ADDRess? 查询返回 3

## **SPI**

#### **:DIGital:SPI:CLOCk**

 **命令格式:** :DIGital:SPI:CLOCk <freq> :DIGital:SPI:CLOCk?

**功能描述:**

设置指定通道输出数字 SPI 通讯信号的时钟。 <freq>: 时钟, 单位 Hz。

- **返回格式:** 查询返回指定通道输出数字 SPI 通讯信号的时钟,采用科学计数法返回。
- **举例:**

:DIGital:SPI:CLOCk 1000 设置 SPI 通讯信号的时钟 1KHz :DIGital:SPI:CLOCk? 查询返回 1e+3

# **DISPlay 命令**

用于信号源显示相关信息。

#### **:DISPlay:DATA?**

**命令格式:**

:DISPlay:DATA?

**功能描述:**

用于查询当前设备屏幕的图像数据, 默认返回 BMP 格式图像数据, 返回的图像数据格式 由[:SYSTem:PICTure:FORMat](#page-6-0) 指令决定。

- **返回格式:** 查询返回图像数据,返回的数据符合 IEEE 488.2 #格式的二进制数据。
- **举例:** :DISPlay:DATA? 查询返回图像数据

数据格式:#800012345+图像数据

# **编程说明**

描述在编程操作过程中可能出现的一些问题及解决方法。当您遇到如下这些问题 时,请按照相应的说明进行处理。

# **编程准备**

编程准备工作仅适用于在 Windows 操作系统下使用 Visual Studio 和 LabVIEW 开发工具进行编程。

首 先 确 认 您 的 电 脑 上 是 否 已 经 安 装 NI 的 VISA 库 ( 可 到 [https://www.ni.com/en-ca/support/downloads/drivers/download.ni-visa.](https://www.ni.com/en-ca/support/downloads/drivers/download.ni-visa.html) html 下载),本文中默认安装路径为 C:\Program Files\IVI Foundation\VISA。

通过仪器设备的 USB 或 LAN 接口与 PC 建立通信, 请使用 USB 数据线将仪器 设备后面板的 USB DEVICE 接口与 PC 的 USB 接口相连,或者使用 LAN 数据线 将仪器设备后面板的 LAN 口与 PC 的 LAN 接口相连。

# **VISA 编程示例**

本节给出了一些编程示例。通过这些例子,你可以了解如何使用 VISA,并结合 编程手册的命令实现对仪器设备的控制。通过下面的例子,你可以开发更多应用。

# **VC++示例**

- ▶ 环境: Window 系统, Visual Studio。
- 描述:通过 USBTMC 和 TCP/IP 访问仪器设备,并在 NI-VISA 上发送 "\*IDN?"命令来查询设备信息。
- 步骤:
- 1. 打开 Visual Studio 软件, 新建一个 VC++ win32 console project。
- 2. 设置调用 NI-VISA 库的项目环境,分别为静态库和动态库。
- a) 静态库:

在 NI-VISA 安装路径找:visa.h、visatype.h、visa32.lib 文件, 将它们复制 到 VC++项目的根路径下并添加到项目中。在 projectname.cpp 文件上添 加下列两行代码:

#include "visa.h"

#pragma comment(lib,"visa32.lib")

b) 动态库:

点击"project>>properties",在属性对话框左侧选择"c/c++---General" 中,将 "Additional Include Directories"项的值设置为 NI-VISA 的安装路 径, (例如: C:\ProgramFiles\IVI Foundation\VISA\WinNT\include),如下 图所示:

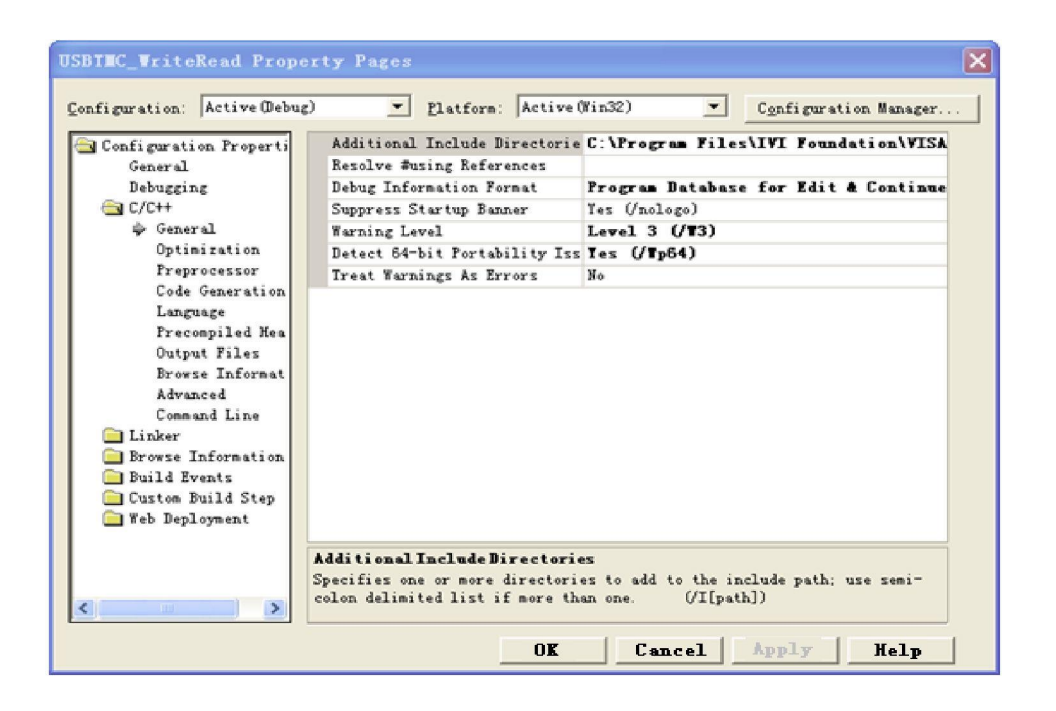

在 属 性 对 话 框 左 侧 选 择 "Linker-General", 并 将 "Additional Library Directories"项的值设置为 NI-VISA 的安装路径,(例如:C:\Program Files\IVI Foundation\VISA\WinNT\include), 如下图所示:

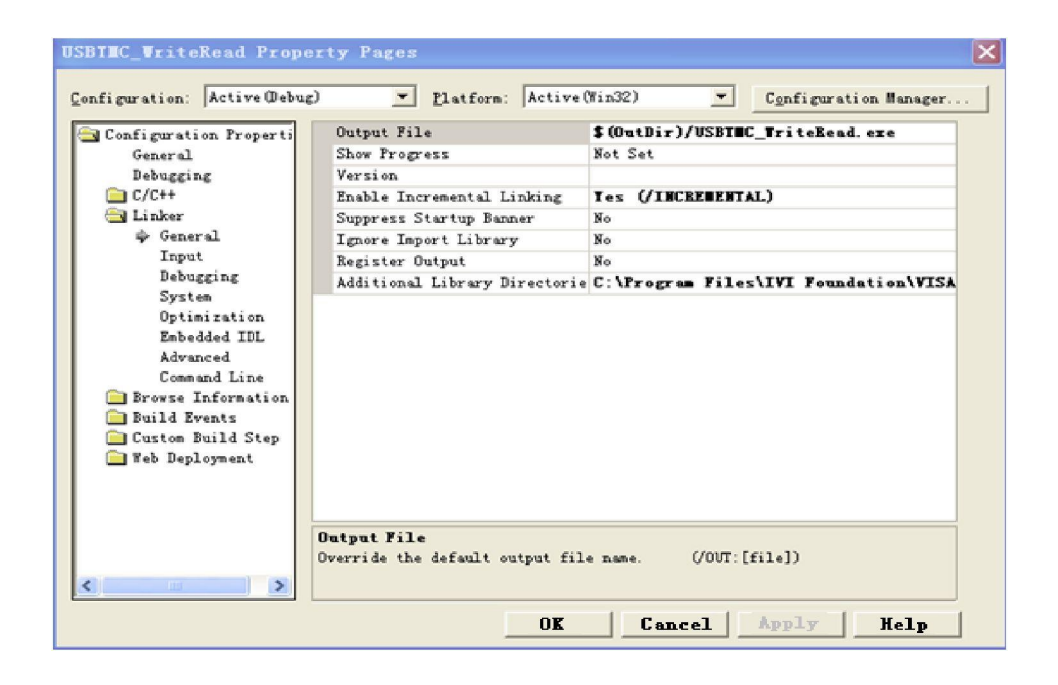

在属性对话框左侧选择"Linker-Command Line",将"Additional"项的值设 置为 visa32.lib,如下图所示:

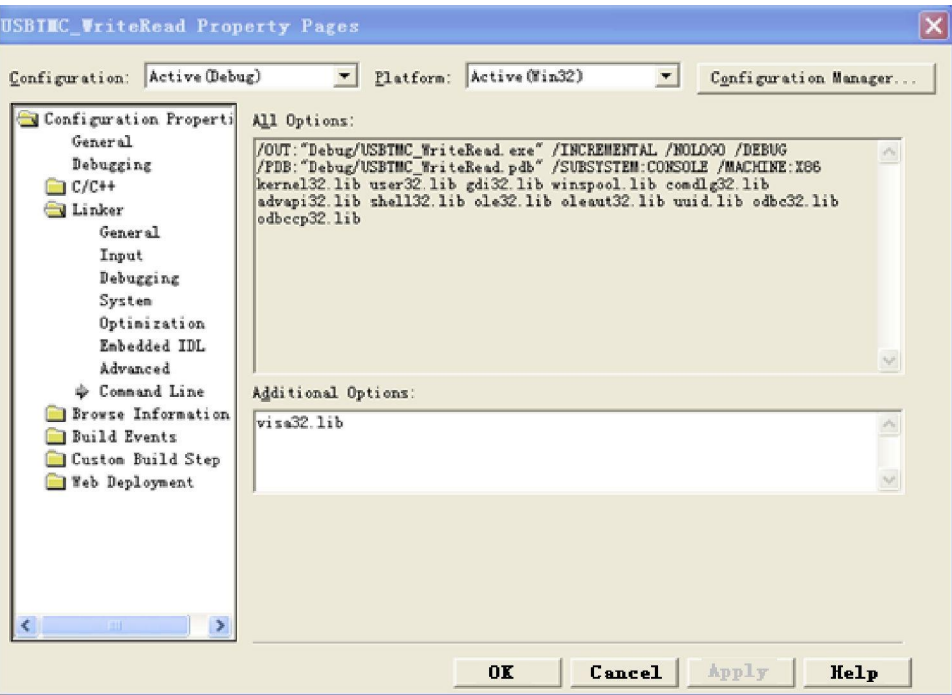

在 projectname.cpp 文件上添加 visa.h 文件:

### #include <visa.h>

- 1. 源码:
- a) USBTMC 示例

int usbtmc\_test()

- { /\*\* This code demonstrates sending synchronous read & write commands
	- \* to an USB Test & Measurement Class (USBTMC) instrument using NI-VISA
	- \* The example writes the "\*IDN?\n" string to all the USBTMC
	- \* devices connected to the system and attempts to read back
	- \* results using the write and read functions.
	- \* Open Resource Manager
	- \* Open VISA Session to an Instrument
	- \* Write the Identification Query Using viPrintf
	- \* Try to Read a Response With viScanf
	- \* Close the VISA Session\*/
	- ViSession defaultRM;
	- ViSession instr;
	- ViUInt32 numInstrs;
	- ViFindList findList;
	- ViStatus status;
	- char instrResourceString[VI\_FIND\_BUFLEN];
	- unsigned char buffer[100];

#### int i;

```
status = viOpenDefaultRM(&defaultRM);
if (status < VI_SUCCESS)
\{printf("Could not open a session to the VISA Resource Manager!\n");
    return status;
```

```
}
```
/\*Find all the USB TMC VISA resources in our system and store the number of resources in the system in numInstrs.\*/

status = viFindRsrc(defaultRM, "USB?\*INSTR", &findList, &numInstrs,

instrResourceString);

if (status<VI\_SUCCESS)

 $\{$ 

printf("An error occurred while finding resources. \nPress Enter to continue."); fflush(stdin);

getchar();

viClose(defaultRM);

return status;

}

/\*\* Now we will open VISA sessions to all USB TMC instruments.

- We must use the handle from viOpenDefaultRM and we must
- also use a string that indicates which instrument to open. This
- is called the instrument descriptor. The format for this string
- can be found in the function panel by right clicking on the
- descriptor parameter. After opening a session to the
- device, we will get a handle to the instrument which we
- will use in later VISA functions. The AccessMode and Timeout
- parameters in this function are reserved for future

```
functionality. These two parameters are given the value VI_NULL. */
```

```
for (i = 0; i < int(numInstrs); i++)
```

```
\{
```

```
if (i > 0)
```
 $\{$ 

viFindNext(findList, instrResourceString);

```
}
```

```
status = viOpen(defaultRM, instrResourceString, VI_NULL, VI_NULL, &instr);
if (status < VI_SUCCESS)
```
{

printf("Cannot open a session to the device %d.  $\langle n^*, i + 1 \rangle$ ; continue;

}

/\*\* At this point we now have a session open to the USB TMC instrument. \*We will now use the viPrintf function to send the device the string "\*IDN?\n", \*asking for the device's identification. \*/ char  $*$  cmmand =  $**IDN?\nn\n $\n\frac{?}{?}$$ status = viPrintf(instr, cmmand);

```
if (status < VI_SUCCESS)
              \{printf("Error writing to the device %d. \langle n^*, i + 1 \rangle;
                  status = viClose(instr);
                  continue;
              }
             /** Now we will attempt to read back a response from the device to
             *the identification query that was sent. We will use the viScanf *function to acquire the data. *After the data has been read the response is displayed. */
             status = viScanf(instr, "%t", buffer);
             if (status < VI_SUCCESS)
             {
                  printf("Error reading a response from the device %d. \langle n^n, i + 1 \rangle;
              }
             else
             {
                  printf("\nDevice %d: %s\n", i + 1, buffer);
              }
             status = viClose(instr);
         }
         /*Now we will close the session to the instrument using viClose. This operation frees all
         system resources.*/
         status = viClose(defaultRM);
         printf("Press Enter to exit.");
         fflush(stdin);
         getchar();
         return 0;
     }
     int tmain(int argc, TCHAR* argv[])
     \{usbtmc_test();
         return 0;
     }
b) TCP/IP 示例
     int tcp_ip_test(char *pIP)
     \{char outputBuffer[VI_FIND_BUFLEN];
```
ViSession defaultRM, instr; ViStatus status:

/\* First we will need to open the default resource manager. \*/

```
status = viOpenDefaultRM(&defaultRM);
```

```
if (status < VI_SUCCESS)
    \{printf("Could not open a session to the VISA Resource Manager!\n");
    }
   /* Now we will open a session via TCP/IP device */
   char head[256] = "TCPIP0::";
   char tail[] = "::inst0::INSTR";strcat(head, pIP);
   strcat(head, tail);
   status = viOpen(defaultRM, head, VI_LOAD_CONFIG, VI_NULL, &instr);
   if (status < VI_SUCCESS)
    \{printf("An error occurred opening the session\n");
        viClose(defaultRM);
    }
   status = viPrintf(instr, "*idn?\n");
   status = viScanf(instr, "%t", outputBuffer);
   if (status < VI_SUCCESS)
    \{printf("viRead failed with error code: %x \n", status);
        viClose(defaultRM);
    }
   else
    \{printf("\nMesseage read from device: %*s\n", 0, outputBuffer);
    }
   status = viClose(instr);
   status = viClose(defaultRM);
   printf("Press Enter to exit.");
   fflush(stdin);
   getchar();
   return 0;
}
int _tmain(int argc, _TCHAR* argv[])
\{printf("Please input IP address:");
   char ip[256];
   fflush(stdin);
   gets(ip);
   tcp ip test(ip);
   return 0;
```
}

# **C#示例**

- ▶ 环境: Window 系统, Visual Studio。
- > 描述: 通过 USBTMC 和 TCP/IP 访问仪器设备, 并在 NI-VISA 上发送 "\*IDN?"命令来查询设备信息。
- 步骤:
- 1. 打开 Visual Studio 软件, 新建一个 C# console project。
- 2. 添加 VISA 的 C#引用 Ivi.Visa.dll 和 NationalInstruments.Visa.dll。
- 3. 源码:
- a) USBTMC 示例

```
class Program
          void usbtmc_test()
             using (var rmSession = new ResourceManager())
                 var resources = rmSession.Find("USB?*INSTR");
                 foreach (string s in resources)
                     try
                         var mbSession = (MessageBasedSession)rmSession.Open(s);
                         mbSession.RawIO.Write("*IDN?\n");
                         System.Console.WriteLine(mbSession.RawIO.ReadString());
                     catch (Exception ex)
                         System.Console.WriteLine(ex.Message);
          void Main(string[] args)
             usbtmc_test();
     }
b) TCP/IP 示例
```

```
class Program
```

```
void tcp_ip_test(string ip)
{
    using (var rmSession = new ResourceManager())
        try
        \{var resource = string.Format("TCPIP0::{0}::inst0::INSTR", ip);
            var mbSession = (MessageBasedSession)rmSession.Open(resource);
            mbSession.RawIO.Write("*IDN?\n");
            System.Console.WriteLine(mbSession.RawIO.ReadString());
        catch (Exception ex)
            System.Console.WriteLine(ex.Message);
void Main(string[] args)
    tcp_ip_test("192.168.20.11");
```
# **VB示例**

- **▶ 环境: Window 系统, Microsoft Visual Basic 6.0。**
- > 描述: 通过 USBTMC 和 TCP/IP 访问仪器设备, 并在 NI-VISA 上发送 "\*IDN?"命令来查询设备信息。
- 步骤:
- 1. 打开 Visual Basic 软件, 并新建一个标准的应用程序项目。
- 2. 设置调用 NI-VISA 库项目环境:点击 Existing tab of Project>>Add Existing Item, 在 NI-VISA 安装路径下的"include"文件夹中查找 visa32.bas 文件并添加该文件。如下图所示:

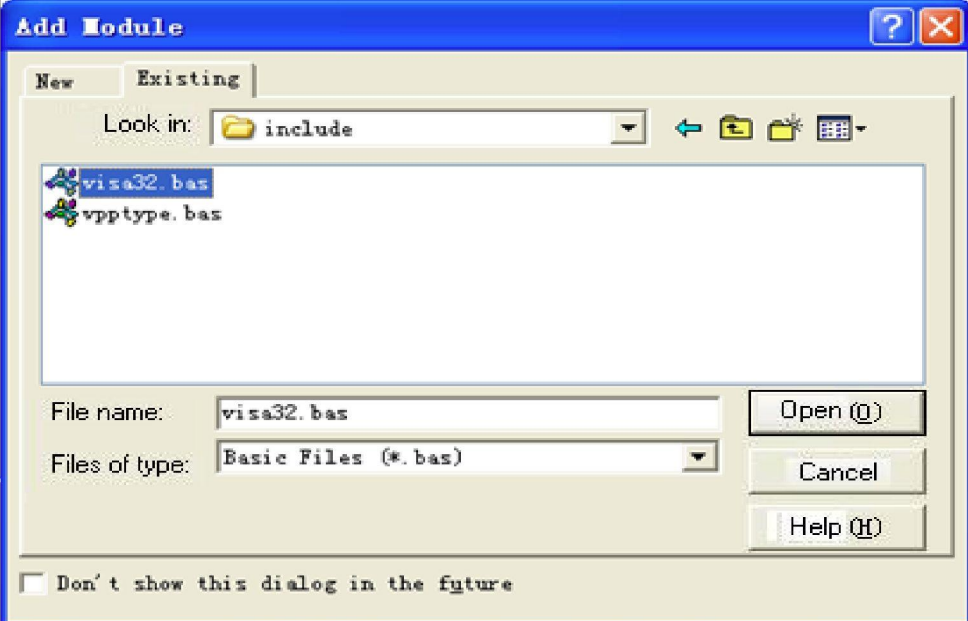

3. 源码:

#### a) USBTMC 示例

PrivateFunction usbtmc\_test() AsLong

- ' This code demonstrates sending synchronous read & write commands
- ' to an USB Test & Measurement Class (USBTMC) instrument using NI-VISA
- ' The example writes the "\*IDN?\n" string to all the USBTMC
- ' devices connected to the system and attempts to read back
- ' results using the write and read functions.
- ' The general flow of the code is
- ' Open Resource Manager
- ' Open VISA Session to an Instrument
- ' Write the Identification Query Using viWrite
- ' Try to Read a Response With viRead
- ' Close the VISA Session

Const MAX\_CNT = 200

Dim defaultRM AsLong Dim instrsesn AsLong Dim numlnstrs AsLong Dim findList AsLong Dim retCount AsLong Dim status AsLong Dim instrResourceString AsString \*VI\_FIND\_BUFLEN Dim Buffer AsString \* MAX\_CNT Dim i AsInteger

```
' First we must call viOpenDefaultRM to get the manager
' handle. We will store this handle in defaultRM.
status = viOpenDefaultRM(defaultRM)
If(status < VI_SUCCESS) Then
   resultTxt.Text = "Could not open a session to the VISA Resource Manager!" usbtmc_test = status
ExitFunction
EndIf
```
' Find all the USB TMC VISA resources in our system and store the

' number of resources in the system in numInstrs.

status = viFindRsrc(defaultRM, "USB?\*INSTR", findList, numlnstrs, instrResourceString)

If (status < VI\_SUCCESS) Then

```
resultTxt.Text = "An error occurred while finding resources." viClose(defaultRM)
```
usbtmc test = status **ExitEunction** 

EndIf

' Now we will open VISA sessions to all USB TMC instruments.

```
' We must use the handle from viOpenDefaultRM and we must
```
' also use a string that indicates which instrument to open. This

```
' is called the instrument descriptor. The format for this string
```

```
' can be found in the function panel by right clicking on the
```

```
' descriptor parameter. After opening a session to the
```
' device, we will get a handle to the instrument which we

' will use in laterVISA functions. The AccessMode and Timeout

' parameters in this function are reserved for future

' functionality. These two parameters are given the value VI\_NULL.

For i = 0 To numInstrs

```
If (i > 0) Then
```
status = viFindNext(findList, instrResourceString)

EndIf

status = viOpen(defaultRM, instrResourceString, VI\_NULL, VI\_NULL, instrsesn) If (status < VI\_SUCCESS) Then

```
resultTxt.Text = "Cannot open a session to the device " + CStr(i + 1)GoTo NextFind
EndIf
```

```
' At this point we now have a session open to the USB TMC instrument. ' We will now use the viWrite function to send the device the string "*IDN?", ' asking for the device's identification. status = viWrite(instrsesn, "*IDN?", 5, retCount)
If (status < VI_SUCCESS) Then
   resultTxt.Text = "Error writing to the device." status = viClose(instrsesn)
GoTo NextFind
EndIf
' Now we will attempt to read back a response from the device to
' the identification query that was sent. We will use the viRead
' function to acquire the data. ' After the data has been read the response is displayed.
status = viRead(instrsesn, Buffer, MAX CNT, retCount)
If (status < VI_SUCCESS) Then
   resultTxt.Text = "Error reading a response from the device." + CStr(i + 1)Else
   resultTxt.Text = "Read from device: " + CStr(i + 1) + " " + Buffer
EndIf
   status = viClose(instrsesn)
Next i
```
' Now we will close the session to the instrument using ' viClose. This operation frees all system resources. status = viClose(defaultRM) usbtmc test =  $0$ EndFunction

#### b) TCP/IP 示例

PrivateFunction tcp\_ip\_test(ByVal ip AsString) AsLong Dim outputBuffer AsString \* VI\_FIND\_BUFLEN Dim defaultRM AsLong Dim instrsesn AsLong Dim status AsLong Dim count AsLong

' First we will need to open the default resource manager. status = viOpenDefaultRM(defaultRM) If (status < VI\_SUCCESS) Then

```
resultTxt.Text = "Could not open a session to the VISA Resource Manager!"
   tcp_ip_test = status
ExitEunction
EndIf
' Now we will open a session via TCP/IP device
status = viOpen(defaultRM, "TCPIP0::" + ip + "::inst0::INSTR", VI_LOAD_CONFIG, VI_NULL, instrsesn)
If (status < VI_SUCCESS) Then
    resultTxt.Text = "An error occurred opening the session" viClose(defaultRM)
    tcp ip test = status
ExitFunction
EndIf
status = viWrite(instrsesn, "*IDN?", 5, count)
If (status < VI_SUCCESS) Then
    resultTxt.Text = "Error writing to the device." EndIf
    status = viRead(instrsesn, outputBuffer, VI_FIND_BUFLEN, count)
If (status < VI_SUCCESS) Then
    resultTxt.Text = "Error reading a response from the device." + CStr(i + 1)Else
    resultTxt.Text = "read from device:" + outputBuffer
EndIf
   status = viClose(instrsesn)
    status = viClose(defaultRM)
    tcp ip test = 0EndFunction
```
# **LabVIEW示例**

- ▶ 环境: Window 系统, LabVIEW。
- 描述:通过 USBTMC <sup>和</sup> TCP/IP 访问仪器设备,并在 NI-VISA 上发送"\*IDN?"命令来查询设备信息。
- 步骤:
- 1. 打开 LabVIEW 软件,并创建一个 VI 文件。
- 2. 添加控件,右击前面板界面, 从控制列中选择并添加 VISA 资源名、错误输 入、错误输出以及部分的指示符。
- 3. 打开框图界面, 右击 VISA 资源名称, 并在弹出菜单的 VISA 面板中选择和 添加下列功能:VISA Write、VISA Read、VISA Open 和 VISA Close。

4. VI 打开了一个 USBTMC 设备的 VISA 会话,并向设备写\*IDN?命令并回读 的响应值。当所有通信完成时,VI 将关闭 VISA 会话,如下图所示:

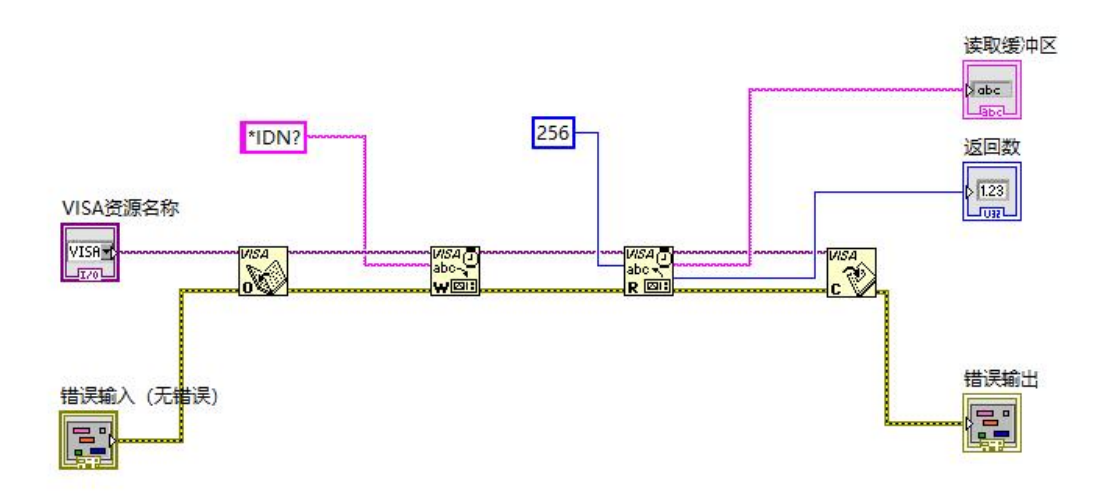

5. 通过TCP/IP与设备通信类似于USBTMC,但是你需要将VISA写函数和VISA 读函数设置为同步 I/O,LabVIEW 默认设置为异步 IO。右键单击节点,然后 从快捷菜单中选择,"Synchronous I/O Mode>>Synchronous"以实现同步 写入或读取数据,如下图所示:

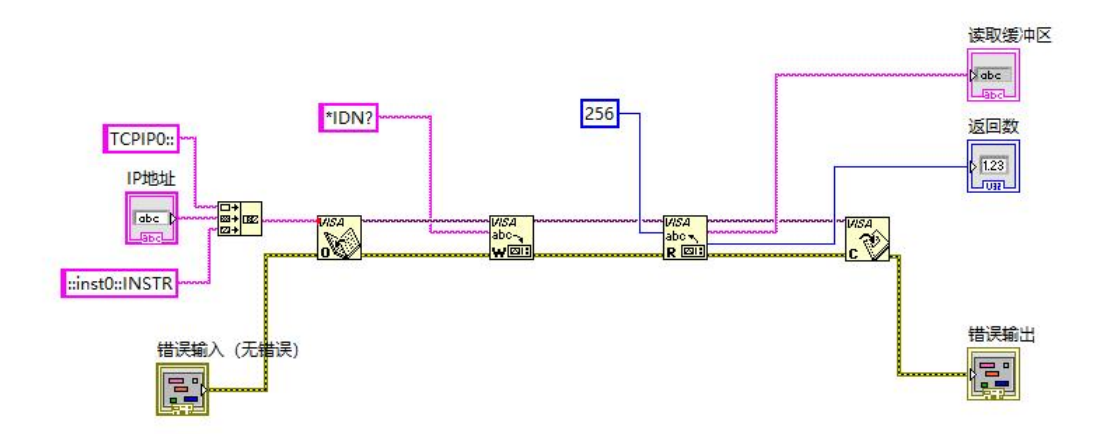

# **MATLAB示例**

环境:Window 系统, MATLAB。

- > 描述: 通过 USBTMC 和 TCP/IP 访问仪器设备, 并在 NI-VISA 上发送 "\*IDN?"命令来查询设备信息。
- 步骤:
- 1. 打开 MATLAB 软件,点击在 Matlab 界面的 File>>New>>Script 创建一 个空的 M 文件。
- 2. 源码:
- a) USBTMC 示例

function usbtmc\_test() % This code demonstrates sending synchronous read & write commands % to an USBTest & Measurement Class (USBTMC) instrument using % NI-VISA

%Create a VISA-USB object connected to a USB instrument vu = visa('ni','USB0::0x5345::0x1234::SN20220718::INSTR');

%Open the VISA object created fopen(vu);

%Send the string "\*IDN?",asking for the device's identification. fprintf(vu,'\*IDN?');

#### %Request the data

outputbuffer = fscanf(vu); disp(outputbuffer);

#### %Close the VISA object

fclose(vu); delete(vu); clear vu;

### b) TCP/IP 示例

#### function tcp\_ip\_test()

% This code demonstrates sending synchronous read & write commands % to an TCP/IP instrument using NI-VISA %Create a VISA-TCPIP object connected to an instrument

%configured with IP address. vt = visa('ni',['TCPIP0::','192.168.20.11','::inst0::INSTR']);

%Open the VISA object created

fopen(vt);

%Send the string "\*IDN?",asking for the device's identification. fprintf(vt,'\*IDN?');

#### %Request the data

outputbuffer = fscanf(vt); disp(outputbuffer);

%Close the VISA object fclose(vt); delete(vt); clear vt;

end

# **Python示例**

- 环境:Window 系统, Python3.8, PyVISA 1.11.0。
- > 描述: 通过 USBTMC 和 TCP/IP 访问仪器设备, 并在 NI-VISA 上发送 "\*IDN?"命令来查询设备信息。
- 步骤:
- 1. 首先安装 python, 然后打开 Python 脚本编译软件, 创建一个空的 test.py 文件。
- 2. 使用 pip install PyVISA 指令安装 PyVISA, 如无法安装, 请参考此链接使 用说明(<https://pyvisa.readthedocs.io/en/latest/>)
- 3. 源码:

#### a) USBTMC 示例

#### **import pyvisa**

```
rm = pyvisa.ResourceManager()
rm.list_resources()
my_instrument = rm.open_resource('USB0::0x5345::0x1234::SN20220718::INSTR')
print(my_instrument.query('*IDN?'))
```
#### b) TCP/TP 示例

#### **import pyvisa**

```
rm = pyvisa.ResourceManager()
rm.list_resources()
my_instrument = rm.open_resource('TCPIP0::192.168.20.11::inst0::INSTR')
print(my_instrument.query('*IDN?'))
```
# **编程应用实例**

# **配置正弦波**

本部分将介绍如何配置正弦波函数。

#### **说明**

正弦波具有幅度、偏移以及相对于同步脉冲的相位。可使用高电压值和 低电压值设置其幅度和偏移。

#### **示例**

下列波形可由 SCPI 命令系列设置,其中高电平和低电平可用于代 替 :CHANnel1:BASE:AMPLitude 和 :CHANnel1:BASE:OFFSet。

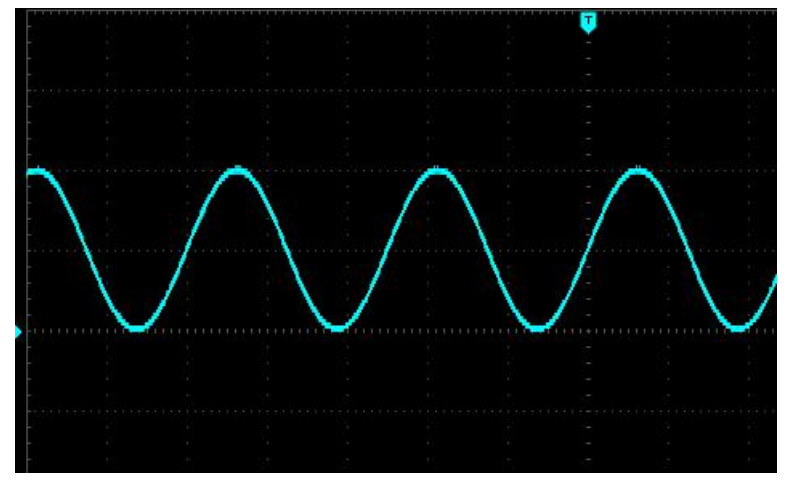

以下命令可生成如上所示的正弦波。 :CHANnel1:MODe CONTinue :CHANnel1:BASE:WAVe SINe :CHANnel1:BASE:FREQuency 2000 :CHANnel1:BASE:HIGH 2 :CHANnel1:BASE:LOW 0 :CHANnel1:BASE:PHAse 20 :CHANnel1:OUTPut ON

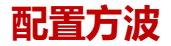

**说明**

方波具有幅度、偏移以及相对于同步脉冲的相位。它还具有占空比和周 期。可使用高电压值和低电压值设置其幅度和偏移。

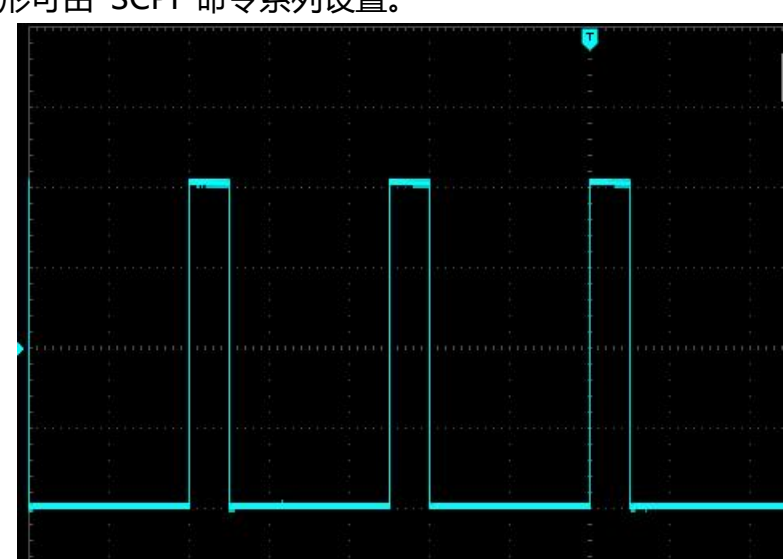

### **示例**

下列波形可由 SCPI 命令系列设置。

以下命令可生成如上所示的方波。 :CHANnel1:MODe CONTinue :CHANnel1:BASE:WAVe SQUare :CHANnel1:BASE:FREQuency 40000 :CHANnel1:BASE:AMPLitude 2 :CHANnel1:BASE:OFFSet 0 :CHANnel1:BASE:PHAse 90 :CHANnel1:BASE:DUTY 20 :CHANnel1:OUTPut ON

# **配置锯齿波**

### **说明**

锯齿波具有幅度、偏移以及相对于同步脉冲的相位。它还具有用于创建 三角波形和其他类似波形的对称性。可使用高电压值和低电压值设置其幅度 和偏移。

**示例**

下列波形可由 SCPI 命令系列设置,其中高电平和低电平可用于代 替 :CHANnel1:BASE:AMPLitude 和 :CHANnel1:BASE:OFFSet。

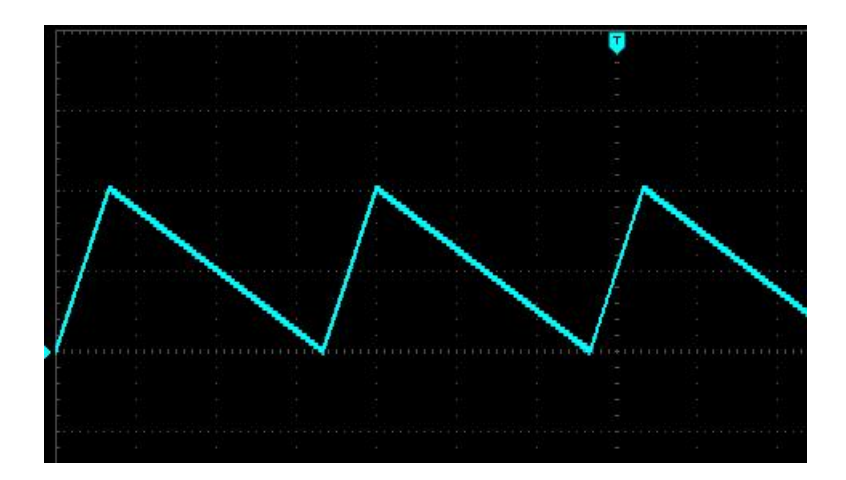

以下命令可生成如上所示的锯齿波。 :CHANnel1:MODe CONTinue :CHANnel1:BASE:WAVe RAMP :CHANnel1:BASE:FREQuency 30000 :CHANnel1:BASE:HIGH 2 :CHANnel1:BASE:LOW 0 :CHANnel1:BASE:PHAse 90 :CHANnel1:RAMP:SYMMetry 20 :CHANnel1:OUTPut ON

# **配置脉冲波**

## **说明**

脉冲波具有幅度、偏移以及相对于同步脉冲的相位。它还添加边沿斜率 和占空比(或脉冲宽度)。可使用高电压值和低电压值设置其幅度和偏移。

## **示例**

下列波形可由 SCPI 命令系列设置,其中高电平和低电平可用于代 替 :CHANnel1:BASE:AMPLitude 和 :CHANnel1:BASE:OFFSet。

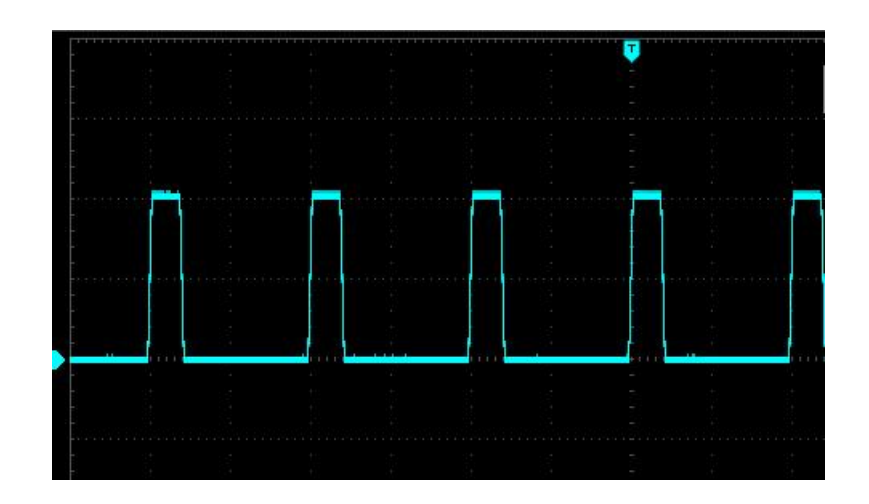

以下命令可生成如上所示的脉冲波。 :CHANnel1:MODe CONTinue :CHANnel1:BASE:WAVe PULSe :CHANnel1:BASE:FREQuency 100000 :CHANnel1:BASE:HIGH 2 :CHANnel1:BASE:LOW 0 :CHANnel1:BASE:PHAse 270 :CHANnel1:BASE:DUTY 20 :CHANnel1:PULSe:RISe 0.0000002 :CHANnel1:PULSe:FALL 0.0000002 :CHANnel1:OUTPut ON

# **配置任意波**

本部分将介绍如何配置任意波形。

### **说明**

谐波具有频率、幅度、偏移以及相位。它还添加模式、波形文件。

## **示例**

下面的代码可加载和修改内置任意波形。 :CHANnel1:MODe CONTinue :CHANnel1:BASE:WAVe ARB :CHANnel1:ARB:MODe DDS :CHANnel1:BASE:ARB INTernal,"ACos.bsv" :CHANnel1:BASE:FREQuency 200000 :CHANnel1:BASE:AMPLitude 2 :CHANnel1:BASE:OFFSet 0 :CHANnel1:BASE:PHAse 90 :CHANnel1:OUTPut ON

从这些命令生成的波形如下所示。

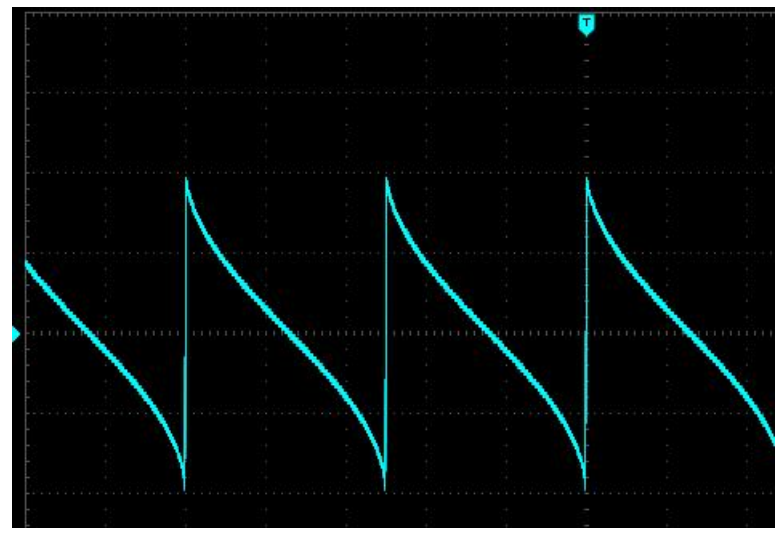

# **配置谐波**

### **说明**

谐波具有幅度、偏移以及相位。它还添加谐波总次数、谐波幅度、谐波 相位。可使用高电压值和低电压值设置其幅度和偏移。

## **示例**

下列波形可由 SCPI 命令系列设置,其中高电平和低电平可用于代 替 :CHANnel1:BASE:AMPLitude 和 :CHANnel1:BASE:OFFSet。

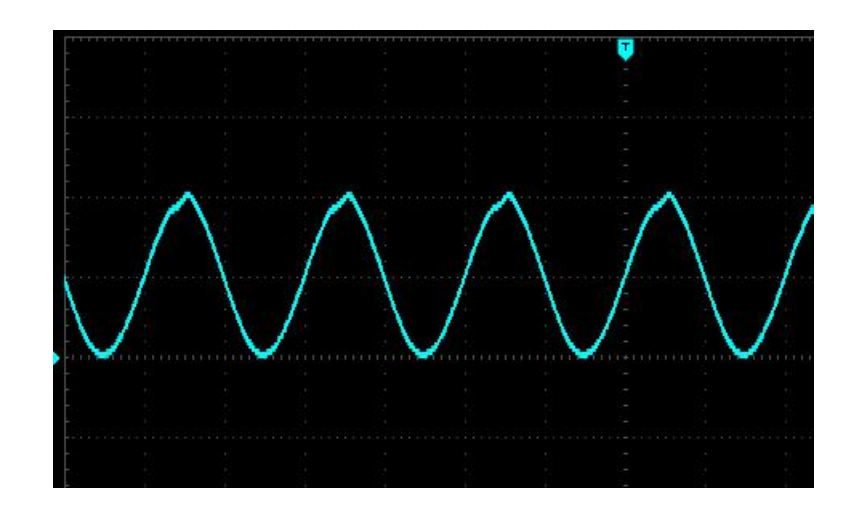

以下命令可生成如上所示的谐波。 :CHANnel1:MODe CONTinue :CHANnel1:BASE:WAVe HARMonic :CHANnel1:BASE:FREQuency 1000 :CHANnel1:BASE:HIGH 1 :CHANnel1:BASE:LOW 0 :CHANnel1:BASE:PHAse 90 :CHANnel1:HARMonic:TOTal:ORDer 10 :CHANnel1:HARMonic:TYPe ALL :CHANnel1:HARM:ORDER2:AMPL 0.02 :CHANnel1:HARM:ORDer2:PHASe 20 :CHANnel1:HARM:ORDER3:AMPL 0.01 :CHANnel1:HARM:ORDer3:PHASe 30 :CHANnel1:OUTPut ON

# **配置伪随机波**

#### **说明**

伪随机波具有位率、偏移、边沿时间、码元等属性。可使用高电压值和 低电压值设置其幅度和偏移。

### **示例**

下列波形可由 SCPI 命令系列设置,其中高电平和低电平可用于代 替 :CHANnel1:BASE:AMPLitude 和 :CHANnel1:BASE:OFFSet。

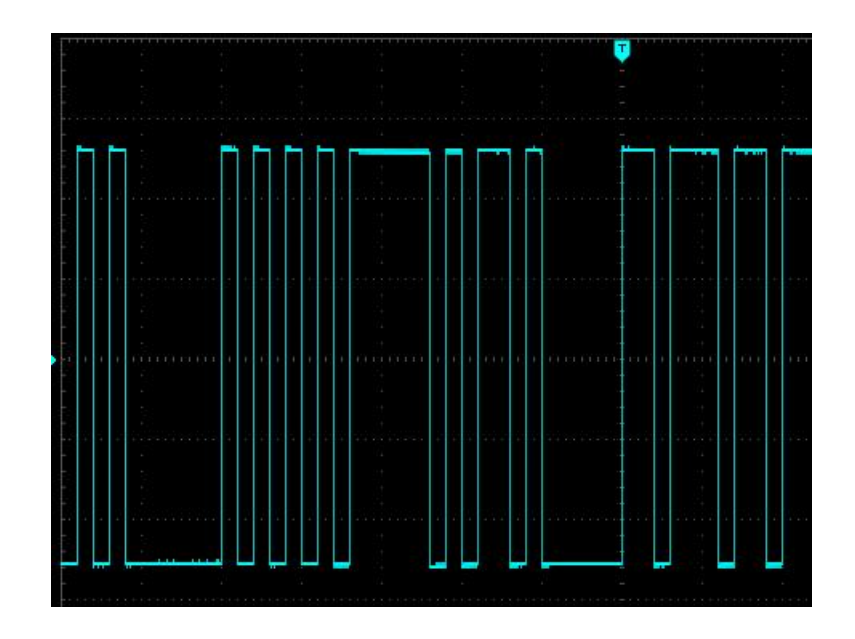

以下命令可生成如上所示的谐波。 :CHANnel1:MODe CONTinue :CHANnel1:BASE:WAVe PRBS :CHANnel1:PRBS:BITRatio 1000000 :CHANnel1:BASE:HIGH 1 :CHANnel1:BASE:LOW 0 :CHANnel1:PNCode PN9 :CHANnel1:OUTPut ON
## **附录 1: <key>列表**

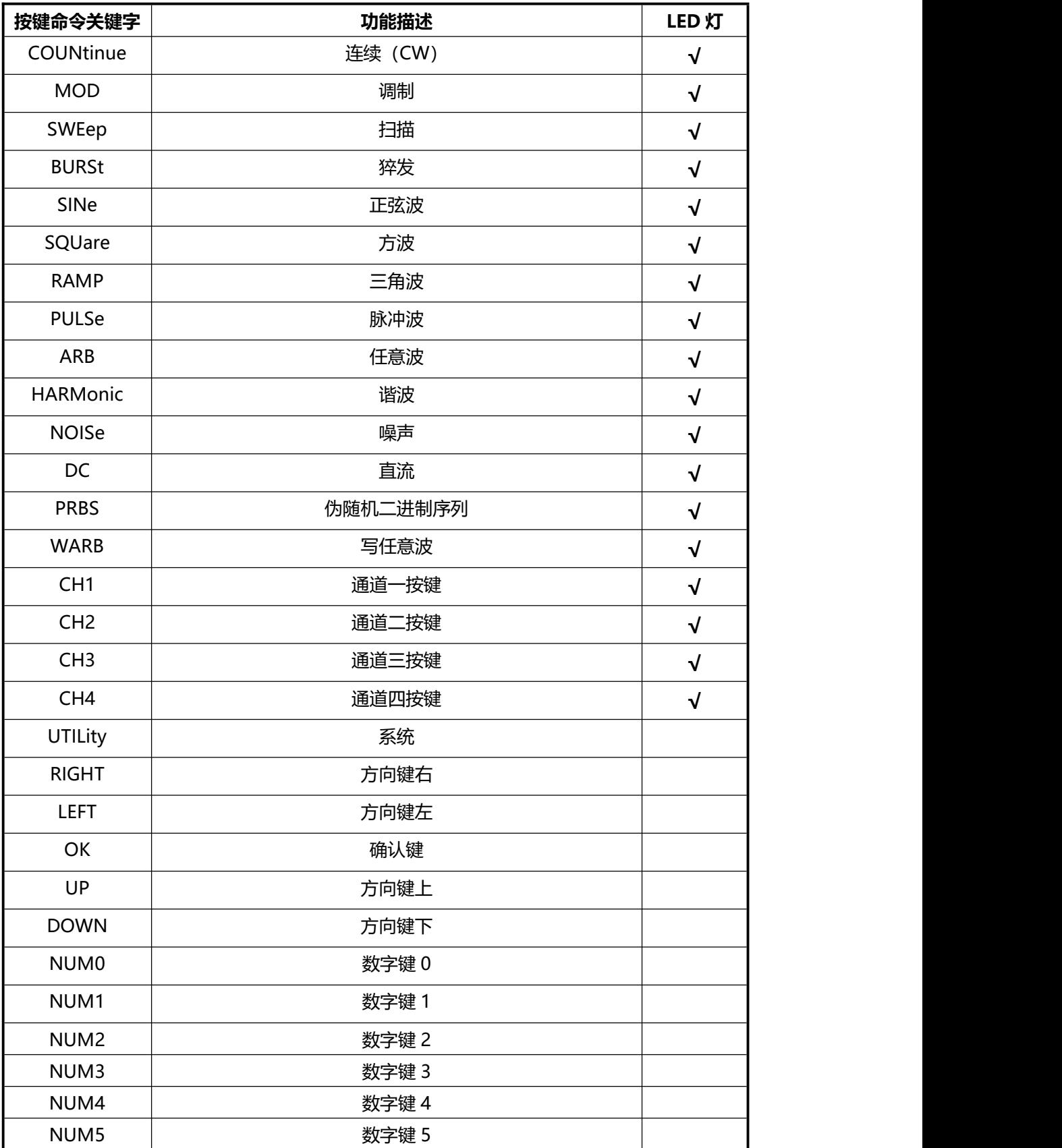

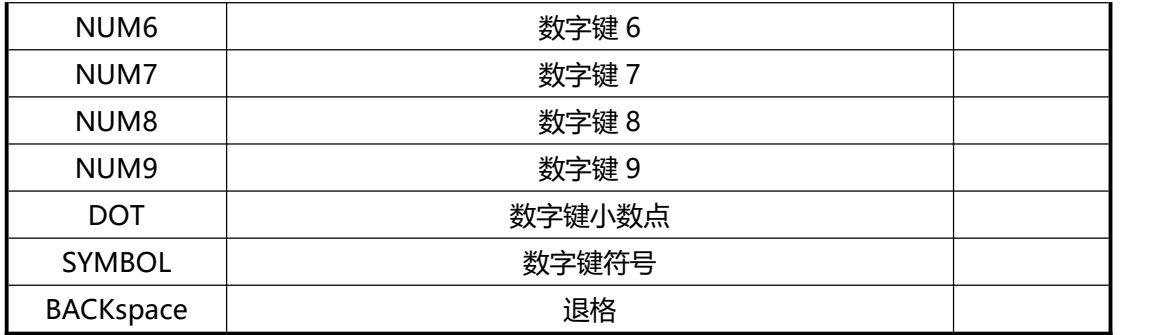